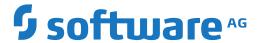

## **Entire Operations**

**Import/Export Functions** 

Version 5.5.2

March 2024

This document applies to Entire Operations Version 5.5.2 and all subsequent releases.

Specifications contained herein are subject to change and these changes will be reported in subsequent release notes or new editions.

Copyright © 1988-2024 Software AG, Darmstadt, Germany and/or Software AG USA, Inc., Reston, VA, USA, and/or its subsidiaries and/or its affiliates and/or their licensors.

The name Software AG and all Software AG product names are either trademarks or registered trademarks of Software AG and/or Software AG USA, Inc. and/or its subsidiaries and/or its affiliates and/or their licensors. Other company and product names mentioned herein may be trademarks of their respective owners.

Detailed information on trademarks and patents owned by Software AG and/or its subsidiaries is located at http://softwareag.com/licenses.

Use of this software is subject to adherence to Software AG's licensing conditions and terms. These terms are part of the product documentation, located at http://softwareag.com/licenses/ and/or in the root installation directory of the licensed product(s).

This software may include portions of third-party products. For third-party copyright notices, license terms, additional rights or restrictions, please refer to "License Texts, Copyright Notices and Disclaimers of Third-Party Products". For certain specific third-party license restrictions, please refer to section E of the Legal Notices available under "License Terms and Conditions for Use of Software AG Products / Copyright and Trademark Notices of Software AG Products". These documents are part of the product documentation, located at http://softwareag.com/licenses and/or in the root installation directory of the licensed product(s).

Use, reproduction, transfer, publication or disclosure is prohibited except as specifically provided for in your License Agreement with Software AG.

Document ID: NOP-ONOPUTILITIES-552-20240303

## **Table of Contents**

| Preface                                                                | V  |
|------------------------------------------------------------------------|----|
| 1 About this Documentation                                             | 1  |
| Document Conventions                                                   | 2  |
| Online Information and Support                                         | 2  |
| Data Protection                                                        | 3  |
| 2 General Purpose and Backward Compatibility                           | 5  |
| Record Format                                                          | 6  |
| Export File Format                                                     | 7  |
| Backward Compatibility of Export                                       | 7  |
| 3 Using Import and Export Functions                                    | 9  |
| Accessing Import/Export Functions Online                               | 10 |
| Importing Objects                                                      | 11 |
| Exporting Objects                                                      | 16 |
| Retention Period for Import/Export Requests from Entire Operations GUI |    |
| Client                                                                 | 24 |
| 4 Syntax in Import/Export Files and Object Processing Rules            | 25 |
| Basic Syntax Rules                                                     | 26 |
| Field Definitions                                                      | 27 |
| Object Descriptions                                                    | 30 |
| Comments                                                               | 30 |
| Reserved Keywords                                                      | 30 |
| Sub-Objects                                                            | 31 |
| Special Considerations for Import                                      | 32 |
| Hierarchical Order for Object Processing                               | 35 |
| Sample Network                                                         | 37 |
| 5 Object Specification                                                 | 51 |
| OBJECT=NETWORK-MASTER                                                  | 52 |
| OBJECT=JOB-MASTER                                                      | 55 |
| OBJECT=JCL-MASTER                                                      | 60 |
| OBJECT=EOJ-CHECK-MASTER                                                | 60 |
| OBJECT=DESCRIPTION                                                     | 64 |
| OBJECT=SCHEDULE                                                        | 65 |
| OBJECT=CALENDAR                                                        | 66 |
| OBJECT=TO-ACTIVATE                                                     | 67 |
| OBJECT=SYMBOL-MASTER                                                   | 68 |
| OBJECT=MAILBOX-DEFINITION                                              | 69 |
| OBJECT=MAILBOX-ENTRY                                                   | 69 |
| OBJECT=NODE-DEFINITION                                                 | 70 |
| OBJECT=RESOURCE-DEFINITION                                             | 71 |
| OBJECT=RESOURCE-PREREQ                                                 | 72 |
| OBJECT=USER-DEFINITION                                                 | 72 |
| OBJECT=DEFAULTS                                                        | 75 |
| OBJECT=GLOBAL-EXIT                                                     | 78 |

| OBJECT=CONDITION-ACTIVE                       | 79 |
|-----------------------------------------------|----|
| 6 Using Import/Export Functions in Batch Mode | 81 |
| Required JCL Specifications                   | 82 |
| Export Commands for Batch Processing          |    |
| Import Command for Batch Processing           | 86 |
| Natural Batch Condition Codes                 | 88 |

## Preface

| General Purpose and Backward<br>Compatibility                | Describes general import/export functionality and export migration issues.                         |
|--------------------------------------------------------------|----------------------------------------------------------------------------------------------------|
| <b>Using Import and Export Functions</b>                     | Describes how to import or export objects in online mode.                                          |
| Syntax in Import/Export Files and Object<br>Processing Rules | Explains the basic syntax used in import/export files and the rules for object processing.         |
| Object Specification                                         | Describes how to define the objects to be imported or exported.                                    |
| Using Import/Export Functions in Batch<br>Mode               | Lists the required JCL specification and describes the export and import of objects in batch mode. |

# 1 About this Documentation

| Document Conventions           | . 2 |
|--------------------------------|-----|
| Online Information and Support |     |
| Data Protection                |     |

## **Document Conventions**

| Convention         | Description                                                                                                    |  |
|--------------------|----------------------------------------------------------------------------------------------------|--|
| Bold               | Identifies elements on a screen.                                                                                                    |  |
| Monospace font     | Identifies service names and locations in the format folder.subfolder.service, APIs, Java classes, methods, properties.                    |  |
| Italic Identifies: |                                                                                                    |  |
|                    | Variables for which you must supply values specific to your own situation or environment.                                                  |  |
|                    | New terms the first time they occur in the text.                                                                                           |  |
|                    | References to other documentation sources.                                                                                                 |  |
| Monospace font     | Identifies:                                                                                                    |  |
|                    | Text you must type in.                                                                                                    |  |
|                    | Messages displayed by the system.                                                                                                    |  |
|                    | Program code.                                                                                                    |  |
| {}                 | Indicates a set of choices from which you must choose one. Type only the information inside the curly braces. Do not type the { } symbols. |  |
| I                  | Separates two mutually exclusive choices in a syntax line. Type one of these choices Do not type the   symbol.                             |  |
| []                 | Indicates one or more options. Type only the information inside the square brackets. Do not type the [] symbols.                           |  |
|                    | Indicates that you can type multiple options of the same type. Type only the information. Do not type the ellipsis ().                     |  |

## **Online Information and Support**

#### **Product Documentation**

You can find the product documentation on our documentation website at <a href="https://documentation.softwareag.com">https://documentation.softwareag.com</a>.

In addition, you can also access the cloud product documentation via <a href="https://www.software-ag.cloud">https://www.software-ag.cloud</a>. Navigate to the desired product and then, depending on your solution, go to "Developer Center", "User Center" or "Documentation".

## **Product Training**

You can find helpful product training material on our Learning Portal at <a href="https://knowledge.soft-wareag.com">https://knowledge.soft-wareag.com</a>.

### **Tech Community**

You can collaborate with Software AG experts on our Tech Community website at <a href="https://tech-community.softwareag.com">https://tech-community.softwareag.com</a>. From here you can, for example:

- Browse through our vast knowledge base.
- Ask questions and find answers in our discussion forums.
- Get the latest Software AG news and announcements.
- Explore our communities.
- Go to our public GitHub and Docker repositories at https://github.com/softwareag and https://hub.docker.com/publishers/softwareag and discover additional Software AG resources.

## **Product Support**

Support for Software AG products is provided to licensed customers via our Empower Portal at <a href="https://empower.softwareag.com">https://empower.softwareag.com</a>. Many services on this portal require that you have an account. If you do not yet have one, you can request it at <a href="https://empower.softwareag.com/register">https://empower.softwareag.com/register</a>. Once you have an account, you can, for example:

- Download products, updates and fixes.
- Search the Knowledge Center for technical information and tips.
- Subscribe to early warnings and critical alerts.
- Open and update support incidents.
- Add product feature requests.

## **Data Protection**

Software AG products provide functionality with respect to processing of personal data according to the EU General Data Protection Regulation (GDPR). Where applicable, appropriate steps are documented in the respective administration documentation.

# General Purpose and Backward Compatibility

| Record Format                    |
|----------------------------------|
| Export File Format               |
| Backward Compatibility of Export |

Import/export functions can be used for various purposes:

- Migration between different Entire Operations versions,
- Mass updates,
- Migration from other production control products or from user applications.

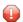

**Caution:** Be careful when migrating networks and jobs to other operating systems.

Entire Operations uses different sets of operating system specific fields for the supported platforms z/OS, BS2000, z/VSE, UNIX and Windows. As a result, the external format is incompatible from one platform to another. This depends on the operating system of the JCL node and/or on the operating system of the execution node of each network and job. If you edit the external format to achieve transportability to a different operating system, you do this at your own risk. It would therefore be advisable to contact Entire Operations support at Software AG for assistance.

## **Record Format**

The import/export functions provided by Entire Operations perform the following:

- Transform the records from the Entire Operations database into an external format, or
- Analyze an external format and transform it into the Adabas format.

The following is an example representation of Entire Operations objects within the database.

| Job   | Job-Type | Execution-Node |  |
|-------|----------|----------------|--|
| JOB-1 | MAC      | 148            |  |
| JOB-2 | JOB      | 31             |  |

The same Entire Operations objects transformed into the external format would be as follows:

```
OBJECT=JOB

JOB=JOB-1

JOB-TYPE=MAC

EXECUTION-NODE=148

...

END-OBJECT

OBJECT=JOB

JOB=JOB-2

JOB-TYPE=JOB

EXECUTION-NODE=31

...

END-OBJECT
```

## **Export File Format**

The export file format conforms to the following specifications:

- A plain file format:
  - Natural:

Natural Source format

- With Natural Security Version 8.2.4 it is possible to use Natural libraries that are defined as private libraries in Natural Security as target/source of an export/import operation.
- UNIX, Windows:

ASCII text files

- The maximum record size does not exceed 240 (limited by Natural).
- Accessibility of the above file types by Entire System Server and/or Entire Connection.
- Simple external representation of all data types.
- The export file format does not contain any non-printable character or field in internal format because of EBCDIC ASCII conversion.
- Keywords do not consist of any internal abbreviations (e.g. Adabas short names), since they may change from one version to another.
- PC or UNIX import and export.

## **Backward Compatibility of Export**

During all exports, you will be prompted for the export target version.

The export will then be performed in a way which is compatible to the target version.

The following reasons may cause an erroneous termination of the export:

#### A field is unknown to the earlier version

If the field is unknown in the target (i.e. old) version, the field will be skipped.

If there is no useful way to export the object without meaning loss, the export will be terminated with an error.

#### A field size was increased

If the field's content would not fit into the field size in the target version, the export will be terminated with an error. Otherwise data corruption would occur.

## Example:

You try to export 5-digit node numbers to an Entire Operations version which can handle 3-digit node numbers only.

## An array size was increased

If the actual size of an array is larger than the maximum array size in the target version, the export will be terminated with an error. Otherwise data corruption would occur.

## A value was added to the allowed value range of a field

The export function attempts to export the field in a compatible way. Only if this is not possible, the export will be terminated with an error. Otherwise data corruption would occur.

# 3 Using Import and Export Functions

| Accessing Import/Export Functions Online                                      | 10 |
|-------------------------------------------------------------------------------|----|
| Importing Objects                                                             |    |
| Exporting Objects                                                             |    |
| Retention Period for Import/Export Requests from Entire Operations GUI Client | 24 |

Importing and exporting objects via Entire Operations is only possible if the Monitor is running. All import and export operations are executed asynchronously.

## **Accessing Import/Export Functions Online**

- > To access import/export functions online
- 1 From the Entire Operations Main Menu, select Import/Export.

For batch use, see *Using Import/Export Functions in Batch Mode*.

An Import/Export Main Menu appears:

- 2 Select the required option by entering the corresponding option number in the **Option** field and pressing ENTER:
  - **■** Import Objects

Enables you to import definitions from a file which contains data which meet the syntax of the external format (see also *Syntax in Import/Export Files and Object Processing Rules*) to your Entire Operations database. See *Importing Objects*.

Export Objects

Exports selected Entire Operations definitions from your database to a file. See *Exporting Objects*.

**Export whole environment** 

Exports all definition of jobs, networks, nodes, etc., from the Entire Operations database to a file. See *Exporting the Whole Environment*.

## **Importing Objects**

This section provides information on the process of importing objects and handling errors.

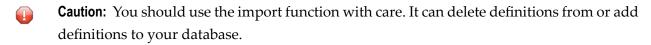

## > To import objects

1 Enter 1 in the **Option** field of the **Import/Export Main Menu**.

An **Import Objects** window like the example below opens:

```
+----+
           - Import Objects -
   From:
   Location \Longrightarrow NAT
   NAT Library ==> ____
   NAT Member ==> _____ (Prefix)
   Initial Mode ==> A
              ==> _____
   Owner
   Owner ==> ______

Network ==> _____
               ==>
     Stop after \Longrightarrow 5____ errors
           or ==> 10___ warnings
    Keyword Gap \Longrightarrow 5____ lines
   Display parsing information ==> N
 Enter-PF1---PF2---PF3---PF5---PF6---PF7---
           End Imprt
```

The values you enter in this window determine the conditions for the import process.

The fields contained in the window are described in *Fields and Options: Import Objects Window*.

- 2 Choose PF3 (End) to cancel the import.
- 3 Choose PF5 (Imprt) to perform the import.

The data collected for the selected object is output in the specified import file or Natural object. For the information provided during the import process and possible error handling, see *Import Process Information* and *Handling Import Errors*.

The syntax that applies to the entries in the output file (or object) is explained in *Syntax in Import/Export Files and Object Processing Rules*.

This section covers the following topics:

- Import Process Information
- Fields and Options: Import Objects Window
- Handling Import Errors
- Repeating a Failed Import

## **Import Process Information**

During the import, a window opens which informs you about the imported objects.

This window displays number, name and type of the imported object, the mode which was used for this object, the amount of lines the object had, the time needed to import the object, the status (accepted or failed), name of error object (if the object was rejected).

Additionally, the total elapsed time, total number of lines, total number of errors/warnings occurred is shown in the window. This window shows only least information about the last ten processed objects. The screen scrolls automatically forward.

Do not press a key while the import is running. When the import is finished, a message appears which informs you whether the import ended successfully.

The import ended successfully if all objects were processed and the error/warning limit was not exceeded. If this was not the case, the import was cancelled due to too many errors or warnings.

#### Fields and Options: Import Objects Window

The fields and options provided in the **Import Objects** window are described in the following table.

All values entered in this window are checked for their validity. If a Natural object is specified as import file, the file existence is also checked.

| Field                                                                                                    | Description                                                                                                    |                                                                                               |
|----------------------------------------------------------------------------------------------------|----------------------------------------------------------------------------------------------------|-----------------------------------------------------------------------------------------------|
| Location                                                                                                    | The location of the file to be imported.  Enter one of the following values:                                                                                                    |                                                                                               |
|                                                                                                    |                                                                                                    |                                                                                               |
|                                                                                                    | NAT                                                                                                    | Import from a Natural text object. See also the fields Library and NAT Member (Prefix).       |
|                                                                                                    | PC                                                                                                    | Import from a PC file.                                                                        |
|                                                                                                    |                                                                                                    | Entire Connection must be installed, and the desired PC file must be assigned to Work File 7. |
|                                                                                                    | WRK                                                                                                    | Import from work file. Work File 1 is used.                                                   |
| NAT Library                                                                                                    | Only for NAT locations. Leave this field by                                                                                                    | lank if the location is not NAT.                                                              |
|                                                                                                    | Enter the name of the library, where the I                                                                                                    | Natural objects reside.                                                                       |
| NAT Member                                                                                                    | Only for NAT locations. Leave this field b                                                                                                    | lank if the location is not NAT.                                                              |
| (Prefix)                                                                                                    |                                                                                                    |                                                                                               |
|                                                                                                    |                                                                                                    |                                                                                               |
| Initial Mode The mode to be used when starting to import the object definitions contain the Entire Operations database. The mode can change during import if the mode commands. |                                                                                                    |                                                                                               |
|                                                                                                    | Enter one of the following values:                                                                                                    |                                                                                               |
|                                                                                                    | С                                                                                                    | Check syntax of objects.                                                                      |
|                                                                                                    | A                                                                                                    | Add objects to the database (default).                                                        |
|                                                                                                    | U                                                                                                    | Update objects on the database.                                                               |
|                                                                                                    | R                                                                                                    | Replace objects on the database or add them if they do not exist.                             |
|                                                                                                    | D                                                                                                    | Delete object from the database.                                                              |
| Owner                                                                                                    | These fields can be used to define a range                                                                                                    | e of objects to be imported from the import file.                                             |
| Network                                                                                                    | Enter the required owner, network and jo                                                                                                    | ob.                                                                                           |
| Job                                                                                                    | If you use a wildcard (*), no selection is made, but a range is specified. For example, ente TEST* to specify the range TEST through TESTZZZZZZ.                                                                                                    |                                                                                               |
|                                                                                                    | <ol> <li>Note:</li> <li>A selection on a lower level is accepted only if exactly one object is selected on the hig level (i.e. if you have not already used a wildcard).</li> <li>Selections cannot be verified against the target database, since they usually do not exthere. If nothing can be imported, check your selections.</li> </ol> |                                                                                               |
|                                                                                                    |                                                                                                    |                                                                                               |
|                                                                                                    |                                                                                                    |                                                                                               |

| Field                                                                                                    | Description                                                                                                    |  |
|----------------------------------------------------------------------------------------------------|----------------------------------------------------------------------------------------------------|--|
|                                                                                                    | 3. The selection is valid for all objects in the import file which contain Owner, Network and Job within their <b>key fields</b> . |  |
| Stop after<br>errors                                                                                                    | Enter the number of errors which can occur before terminating the import process.  Valid range: 1 to 99999.                        |  |
|                                                                                                    | Default: 5.                                                                                                    |  |
| or<br>warnings                                                                                                    | Enter number of warnings which can occur before terminating the import process.  Valid range: 1 to 99999.  Default: 10.            |  |
| Keyword Gap                                                                                                    | Enter the number of lines, within which the next keyword is expected.                                                              |  |
| <b>Display parsing information</b> If you enter Y here, a window appears during the import process, which info the current object type, name of object, parsed keyword, value, format, leng you enter N, the window simply displays: |                                                                                                    |  |
|                                                                                                    | Please wait                                                                                                    |  |
|                                                                                                    | The import process is much faster with N.                                                                                          |  |

## **Handling Import Errors**

If at least one error occurs within the object, the whole object is rejected. Errors and warnings are counted for single objects during the import. If the error or warning limit is reached, the whole import is cancelled.

Whenever an object is rejected, it is saved with the prefix ERR- and an ascending number (ERR-0001, ERR-0002, and so on) in the library specified for the import operation. These objects contain the rejected object and the errors which caused the rejection. The error text is written directly above the line which contains the error.

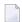

**Note:** You must specify a Natural library name for storing these objects. Otherwise, errors are only protocolled in the job log.

In addition, a header is written to the object informing you about the:

- Number of errors or warnings in this object;
- User who started the import;
- Date and time when the object was rejected.

(See also Date and Time Formats in the User's Guide.)

You can edit these error objects manually and import them again.

Possible error causes and advice about fixing errors are described in the following section.

## **Error Severity**

There are three levels of error severity:

#### **■** Warnings

Warnings are displayed, but do not cause the rejection of the object.

#### Errors

Errors cause rejection of the object but do not cause termination of the import. Import continues with the next object within the file, if the error/warning limit has not been reached.

#### **■** Fatal Errors

Fatal errors are serious problems which cannot be ignored and cause immediate termination of the import. A fatal error occurs, for example, when it is impossible for the parser to continue at a new point.

#### **Causes of Errors - Syntax**

If errors or warnings occur during import, some of the possible causes could be syntax errors, for example:

- A value has invalid format.
- A character in a numeric field.
- A keyword was invalid or non-existing.
- The value of a field exceeds valid length.
- A non-existing object type was specified.

These errors should not occur when importing an unchanged exported object. If you edit the exported object online or create a new object manually, these errors could occur.

#### Causes of Errors - Logical Errors

If errors or warnings occur during import, some of the possible causes could be logical errors, for example:

- Value has correct syntax but does not meet the requirements of Entire Operations.
- A Job type is specified, which is not allowed in Entire Operations.
- The field has a special range (e.g. only Y or N).
- Adding an object to Entire Operations which already exists.
- Deleting a non-existing object.

## Repeating a Failed Import

## > To repeat a failed import operation

- 1 Correct all erroneous ERR- objects as described in the previous section.
- If the settings from the import window are not suitable, specify the desired **import mode** in the first line of the first error object.
- 3 Start a new import as described in **Importing Objects** with the location NAT (Natural source) for all objects prefixed with ERR-.

## **Exporting Objects**

This section explains the export of objects and their key fields.

Exporting an object can invoke the transformation of records from the Entire Operations database into an external format.

This section covers the following topics:

- Exporting Single Objects
- Exporting the Whole Environment
- Export Process Information
- Fields and Options: Export Objects Window
- Object Types to be Exported: Key Fields of the Objects
- Using Wildcards

## **Exporting Single Objects**

- > To export single objects
- Enter 2 in the **Option** field of the **Import/Export Main Menu** and press ENTER.

A **Select Export Target Version** window prompts you to enter the export target version:

```
*** Entire Operations Import/Export *** 10:47:35
08.06.18
                             Main Menu
                                                     User ID SAG
Option ==> 2
                          Select Export Target Version
          1 Import | Current Version ==> 5.5.1
          2 Export
         3 Export | Target Version \Longrightarrow 5.5.1____
                      A + behind the current version means
                      that the current version was updated
                      by further corrections.
                    Enter-PF1---PF2---PF3---PF5---PF6---PF7---
                    Help End Apply
Enter-PF1---PF2---PF3---PF4---PF5---PF6---PF7---PF8---PF9---PF10--PF11--PF12---
    Help End
```

Enter the required target version: see *Target and Current Versions*.

After this, choose PF5 to continue.

#### 2 The **Export Objects** screen appears:

```
*** Entire Operations Import/Export *** 10:53:23
08.06.18
                              Export Objects User ID SAG
                 Please select object type to be exported:
     1 NETWORK-MASTER
                                    11 MAILBOX-DEFINITION
                                    12 MAILBOX-ENTRY
     2 NETWORK-VERSION-USAGE
     3 JOB-MASTER
                                     13 NODE-DEFINITION
     4 GLOBAL-EXIT
                                    14 RESOURCE-DEFINITION
     5 EOJ-CHECK-MASTER
                                     15 USER-DEFINITION
     6 DESCRIPTION
                                     16 DEFAULTS
     7 SCHEDULE
                                     17 OWNER
     8 CALENDAR
                                     18 CONDITION-ACTIVE
     9 TO-ACTIVATE
                                     19 RESOURCE-PREREQ
    10 SYMBOL-MASTER
                                     20 SYMBOL-VERSION-USAGE
                          Your Selection ===> ___
Enter-PF1---PF2---PF3---PF4---PF5---PF6---PF7---PF8---PF9---PF10--PF11--PF12---
     Help End
```

Select the desired object type by entering the appropriate number in the field after **Your Selection ===>**.

3 Press enter.

An **Export Objects** window like the example below opens:

```
- Export Object -
  Origin Version \Longrightarrow 5.5.1.1
  Object Type ==> NETWORK-MASTER
  Owner
Network
                     ==> _____
                    ==> _____
  Version
                      ==> ____
  Target Version \Longrightarrow 5.5.1.1
  Location
                    ==> NAT
  NAT Library ==> ___
  NAT Member Prefix ==>
 Export Mode ==> N (A,N,R)

Passwords ==> N (Y,N)

with Schedules ==> N (Y,N)

with Calendars ==> N (Y,N)

with Symbols ==> N (Y,N)

with Grants ==> N (Y,N)
Enter-PF1---PF3---PF4---PF5---PF6---PF7---PF8--
      Help End Exprt
```

The data collected for the selected object is output in the specified export file or Natural object. For the information provided during the export process, see *Export Process Information*.

The syntax that applies to the entries in the output file (or object) is explained in *Syntax in Import/Export Files and Object Processing Rules*.

### **Exporting the Whole Environment**

**Note:** If your Entire Operations system contains a large amount of data, you should invoke the **Export whole environment** function in batch mode. For more information, see *Using Import/Export Functions in Batch Mode*.

#### > To export the whole environment

1 Enter 3 in the **Option** field of the **Import/Export Main Menu** and press ENTER.

A Select Export Target Version window described earlier prompts you for a target version.

2 Enter the required target version and choose PF5 to continue.

An **Export whole environment** window like the example below opens:

3 Enter the required definitions.

The input fields are described in *Fields and Options: Export Objects Window*. The **To** fields are the same. The **From** fields are omitted.

4 When you are finished press ENTER or choose PF5 (Exprt).

The data collected for the selected environment is output in the specified export file or Natural object. For the information provided during the export process, see *Export Process Information*.

The syntax that applies to the entries in the output file (or object) is explained in the remainder of this chapter.

## **Export Process Information**

During the export, a window opens which informs you about the currently exported object.

This window displays the name and type of the exported object, the number of lines contained in the object has and the total number of lines written during the export run.

A

**Important:** Do not press a key while the export is running.

When the export has finished, a message appears on the screen which informs you about the way the export ended. This information is also written to the export object, so that you can check

whether or not all specified objects were written. For some reasons, the export process could terminate abnormally. This could happen, for example, if you attempt to write more than 999 objects.

## Fields and Options: Export Objects Window

The fields and options provided in the **Export Objects** or **Export whole environment** window are described in the following table.

| Field/Option                                                                                                    | Description                                                                                                    |                                                                                                    |  |
|----------------------------------------------------------------------------------------------------|----------------------------------------------------------------------------------------------------|----------------------------------------------------------------------------------------------------|--|
| From:                                                                                                    |                                                                                                    |                                                                                                    |  |
| Origin<br>Version                                                                                                    | Current Entire Operations version from which the objects are exported.                                                                                                    |                                                                                                    |  |
| Object type to be exported. type                                                                                                    |                                                                                                    |                                                                                                    |  |
|                                                                                                    |                                                                                                    | e Exported: Key Fields of the Objects.                                                                            |  |
| <br>To:                                                                                                    | The remaining <b>From</b> field                                                                                                    | s differ according to the object type selected.                                                                   |  |
|                                                                                                    | la                                                                                                    |                                                                                                    |  |
| Location                                                                                                    | Location of the export file                                                                                                    | to be created.                                                                                                    |  |
|                                                                                                    | Enter one of the following                                                                                                    | z values:                                                                                                    |  |
|                                                                                                    | NAT                                                                                                    | Export to a Natural text object.                                                                                  |  |
|                                                                                                    |                                                                                                    | See also the fields Library and NAT Member Prefix.                                                                |  |
|                                                                                                    | PC                                                                                                    | Export to a PC file. Entire Connection must be installed and the desired PC file must be assigned to Work File 7. |  |
|                                                                                                    | WRK                                                                                                    | Export to Natural work file. Work File 1 must be defined.                                                         |  |
|                                                                                                    |                                                                                                    | Note:                                                                                                    |  |
|                                                                                                    |                                                                                                    | 1. The work file format must be the same as for Natural INPL utility.                                             |  |
|                                                                                                    |                                                                                                    | 2. The work file will be written using variable record format.                                                    |  |
| NAT Only for NAT locations. Leave this field blank if the location is not NAT.                                                                                                  |                                                                                                    | eave this field blank if the location is not NAT.                                                                 |  |
| Library                                                                                                    | Enter the name of the library that contains the Natural text object used for the export operation.                                                                                                    |                                                                                                    |  |
| NAT                                                                                                    | Only for NAT locations. Le                                                                                                    | eave this field blank if the location is not NAT.                                                                 |  |
| Member<br>Prefix                                                                                                    | Enter the prefix (maximum is 5 alphanumeric characters) of the Natural text object(s) that are to store the export data.                                                                                           |                                                                                                    |  |
|                                                                                                    | The prefix is padded with hyphens (-) to its maximum length of 5 character. For example, the prefix entry PRE is converted to PRE, PREF to PREF The prefix is followed by a 3-digit number, for example, PREF-001. |                                                                                                    |  |
| One or more text objects with the specified prefix are created depending to be exported. For example: The prefix PREF can comprise text object PREF-001, PREF-002 and PREF-003. |                                                                                                    | ole: The prefix PREF can comprise text objects with the names                                                     |  |

| Field/Option      | Description                                                                                                    |                                                                                                |  |
|-------------------|----------------------------------------------------------------------------------------------------|------------------------------------------------------------------------------------------------|--|
| Export            | Only for NAT locations.                                                                                                    |                                                                                                |  |
| Mode              | Determine how to handle the export data contained in the Natural text object(s) specified with the prefix in the <b>NAT Member Prefix</b> field. |                                                                                                |  |
|                   | Possible values are:                                                                                                    |                                                                                                |  |
|                   | A                                                                                                    | Enter this value to append the data to be exported to the specified text object.               |  |
|                   |                                                                                                    | Text object with the specified prefix must exist.                                              |  |
|                   | N                                                                                                    | Enter this value to save the data in a new text object.                                        |  |
|                   |                                                                                                    | If a text object with the specified prefix already exists, an appropriate message is returned. |  |
|                   |                                                                                                    | This is the default setting.                                                                   |  |
|                   | R                                                                                                    | Enter this value to replace the data in the specified text object.                             |  |
| Passwords         | Only for object types whi                                                                                                    | ch contain passwords (e.g., password of a protected data set).                                 |  |
|                   | Enter one of the following values:                                                                                                    |                                                                                                |  |
|                   | Υ                                                                                                    | Export passwords.                                                                              |  |
|                   | N                                                                                                    | Do not export passwords.                                                                       |  |
| with<br>Schedules | , 1                                                                                                    |                                                                                                |  |
|                   | Enter one of the following values:                                                                                                    |                                                                                                |  |
|                   | Υ                                                                                                    | Export schedules (default).                                                                    |  |
|                   | N                                                                                                    | Do not export schedules.                                                                       |  |
| with<br>Calendars |                                                                                                    |                                                                                                |  |
|                   | Enter one of the following values:                                                                                                    |                                                                                                |  |
|                   | Υ                                                                                                    | Export calendars.                                                                              |  |
|                   | N                                                                                                    | Do not export calendars (default).                                                             |  |
| with<br>Symbols   | If you export object(s) wit each symbol table once.                                                                                              | h symbols, all referenced symbol tables will be exported after objects,                        |  |
|                   | Enter one of the following values:                                                                                                    |                                                                                                |  |
|                   | Υ                                                                                                    | Export symbols.                                                                                |  |
|                   | N                                                                                                    | Do not export symbols (default).                                                               |  |
| with<br>Grants    | If you export networks, y the source environment a                                                                                               | ou can determine whether access rights granted to users/owners in re also exported.            |  |
|                   | Enter one of the following values:                                                                                                    |                                                                                                |  |

| Field/Option | Description |                                                |  |
|--------------|-------------|------------------------------------------------|--|
|              | Y           | Export granted access rights.                  |  |
|              | N           | Do not export granted access rights (default). |  |

#### **Target and Current Versions**

The version in the **Target Version** and **Current Version** fields of the **Select Export Target Version window** have the format *v.r.s.pp*, where:

| v.r.s or | Valid Entire Operations version.                                                                                  |  |  |
|----------|----------------------------------------------------------------------------------------------------|--|--|
| v.r.s.   | v.r.s. is the correct format if the version is followed by a cumulative fix number ( $pp$ ), for example: 5.5.1.1 |  |  |
| рр       | One- to two-digit cumulative fix number (if available).                                                           |  |  |
|          | Leading zeros are suppressed.                                                                                     |  |  |

Valid input values for **Target Version** are from 5.1.1.14 to the current (or next) *v.r.s.pp* version. The highest allowed value is preset as default.

You can enter an asterisk (\*) in the **Target Version** field to select value from the list.

The **Current Version** read-only field indicates the Entire Operations version installed in your current environment.

About the current version:

If there is a correction in export/import that brings at least one new keyword and the current Entire Operations version is 5.5.5.1, for example, then export will show the current version as 5.5.1.1+. This is to show that there may be problems when importing to pure version 5.5.1.1. If you specify the target version as 5.5.5.2, export will run with all new keywords. If you specify the target version as 5.5.5.1, then new keywords will not appear in the export file but some data loss may occur if new definitions/settings are in use because the export will convert them to an older version.

When a service pack (cumulative fix) is completed, the plus sign (+) is eliminated, and the import/export version will be brought to the same level as the rest of Entire Operations.

## Object Types to be Exported: Key Fields of the Objects

The key fields you must specify for any <code>object-type</code> you want to export are described in the following table.

The object types listed in the following table are used in an import or export file. They correspond to the object types you can select from the **Export Objects screen**.

| Object Type           | Key Field 1 | Key Field 2  | Key Field 3 | Key Field<br>4 | Remark                                                                          |
|-----------------------|-------------|--------------|-------------|----------------|---------------------------------------------------------------------------------|
| OWNER                 | Owner       |              |             |                | This exports all objects which belong to a specific owner.                      |
| NETWORK-MASTER        | Owner       | Network      | Version     |                |                                                                                 |
| NETWORK-VERSION-USAGE | Owner       | Network      |             |                |                                                                                 |
| JOB-MASTER            | Owner       | Network      | Version     | Job            |                                                                                 |
| EOJ-CHECK-MASTER      | Owner       | Network      | Version     | Job            |                                                                                 |
| DESCRIPTION           | Owner       | Network      | Version     | Job            | A hyphen (-) used instead of a job name exports the description of the network. |
| SCHEDULE              | Owner       | Schedule     |             |                | Schedule = Network                                                              |
| CALENDAR              | Owner       | Calendar     |             |                |                                                                                 |
| TO-ACTIVATE           | Owner       | Network      | Version     | Job            | Job is optional.                                                                |
| SYMBOL-MASTER         | Owner       | Symbol table |             |                |                                                                                 |
| SYMBOL-VERSION-USAGE  | Owner       | Symbol table |             |                |                                                                                 |
| MAILBOX-DEFINITION    | Mailbox     |              |             |                |                                                                                 |
| MAILBOX-ENTRY         | Mailbox     |              |             |                |                                                                                 |
| NODE-DEFINITION       | Node        |              |             |                |                                                                                 |
| RESOURCE-DEFINITION   | Resource    |              |             |                |                                                                                 |
| RESOURCE-PREREQ       | Owner       | Network      | Version     | Job            |                                                                                 |
| USER-DEFINITION       | User ID     |              |             |                |                                                                                 |
| DEFAULTS              | Library     |              |             |                |                                                                                 |
| CONDITION-ACTIVE      | Owner       | Network      | Version     |                | The export will be performed for all active runs of the condition.              |
| GLOBAL-EXIT           |             |              |             |                | All global exits will be exported.                                              |

## **Using Wildcards**

Depending on the object type you have selected, you must fill in related key fields as required (see also *Object Type to be Exported: Key Fields of the Objects*). If you are going to import from a source location which was previously written by an export process of Entire Operations, these fields have been filled in correctly.

For the fields Owner, Network and Job, you can enter an asterisk (\*) in one of these fields and press ENTER to open a window from which you can select an object from a supplied list.

For all other fields, you can use an asterisk (\*) as a wildcard to delimit the range of objects to be exported. For example, if you enter WILD\* in the Job field of the object type JOB-MASTER and press ENTER, the jobs WILD, WILDxxxx, WILD-1, and so on are exported. If you enter \* in all selection fields, all objects of this object type are exported.

For some object types some descriptors are optional. If you do not wish to use an optional field, enter a hyphen (-) to ignore it. For example: a job or a network can have a DESCRIPTION.

#### To export the DESCRIPTION of a network only

- 1 Enter Owner and Network name and enter a hyphen (-) for Job name. All values entered are checked for their validity.
- 2 Choose PF3 to cancel the export.
- 3 Choose PF5 to perform the export.
  - Note: All objects that are related to the selected objects (see the section *Hierarchical Order for Object Processing*) are also exported.

# Retention Period for Import/Export Requests from Entire Operations GUI Client

Data generated for import and export requests from Entire Operations GUI Client is retained for the number of days specified for active jobs in the **Retention Periods** of the Entire Operations default settings (see *Default Setting (1)* in the *Administration* documentation).

Older import and export requests listed in the **Reporting** window of Entire Operations GUI Client are automatically removed after this period or during the next database cleanup (see also the *Administration* documentation).

## 

## **Syntax in Import/Export Files and Object Processing Rules**

| ■ Basic Syntax Rules                     |    |
|------------------------------------------|----|
| Field Definitions                        | 27 |
| Object Descriptions                      | 30 |
| ■ Comments                               | 30 |
| Reserved Keywords                        | 30 |
| ■ Sub-Objects                            | 31 |
| Special Considerations for Import        | 32 |
| Hierarchical Order for Object Processing | 35 |
| Sample Network                           | 37 |

This section describes the syntax that applies to the entries in the import or export file used when importing or exporting objects. It also describes the rules, restrictions and requirements that apply when defining the objects to be processed.

## **Basic Syntax Rules**

Each Entire Operations logical record is represented by one entry in external format. The entry is enclosed in <code>OBJECT=object-type</code> and <code>END-OBJECT</code> keywords.

#### **Example:**

```
OBJECT=NETWORK-MASTER
...
END-OBJECT
```

Encloses a network master definition.

After END-OBJECT, a comment is written which repeats, like the Natural programming syntax, object type, object name and the lines that were written:

```
END-OBJECT /* JOB-MASTER JOB-XY 48 lines
```

Each field is represented by keyword and value.

#### **Examples:**

```
OWNER=EXAMPLE
SHDESC=This is an example
EST=141030
```

A keyword must be immediately followed by an equal sign (=). Everything after the equal sign (=) until the next keyword is assumed to belong to the field. The equal sign (=) should not appear in the value itself but is accepted anyway.

- Several keywords and fields may appear on one line.
- The sequence of fields within a record is meaningless.
- For numeric fields, a decimal point (.) and comma (,) are accepted as decimal separators during import.

## **Field Definitions**

This section describes the fields, field formats and abbreviations used in the import/export file.

- Field Formats
- Multiple-Value Fields
- Periodic Groups
- Field Abbreviations
- Common Fields

## **Field Formats**

| Format                                           |          | Description                                                                         |                          |  |  |  |
|--------------------------------------------------|----------|-------------------------------------------------------------------------------------|--------------------------|--|--|--|
| A                                                | alpha    | Alphanumeric value (US-ASCII only).                                                 |                          |  |  |  |
|                                                  |          | Import:                                                                             |                          |  |  |  |
|                                                  |          | The value can be enclosed in double quotation marks (""). Consider that double      |                          |  |  |  |
|                                                  |          | quotation marks at the beginning and end of a value are stripped from the string.   |                          |  |  |  |
|                                                  |          | Examples:                                                                           |                          |  |  |  |
|                                                  |          | "ABC"                                                                               | > ABC                    |  |  |  |
|                                                  |          | "ABC                                                                                | > ABC                    |  |  |  |
|                                                  |          | ""ABC"                                                                              | > "ABC                   |  |  |  |
|                                                  |          | Export:                                                                             |                          |  |  |  |
|                                                  |          | If the value contains at least one blank or double quotation mark ("), the value is |                          |  |  |  |
|                                                  |          | enclosed in double quotation marks (" "). Examples:                                 |                          |  |  |  |
|                                                  |          | AB C                                                                                | > "AB C"                 |  |  |  |
|                                                  |          | AB"C                                                                                | > "AB"C"                 |  |  |  |
|                                                  |          | "AB C                                                                               | >""AB C"                 |  |  |  |
| N,I,P                                            | numeric  | EBCDIC/ASCII digits.                                                                |                          |  |  |  |
|                                                  |          | Natural Edit Mask using, e.g. ZZZZ9 . 99 must be a valid input for the Natural      |                          |  |  |  |
|                                                  |          | mathematical VAL system function. Maximum is 2 decimal digits.                      |                          |  |  |  |
| D                                                | date     | date YYYYMMDD                                                                       |                          |  |  |  |
| T                                                | time     | HHIISS (Hours 0-24)                                                                 |                          |  |  |  |
|                                                  |          |                                                                                     |                          |  |  |  |
| DT                                               | date and | YYYYMMDDHHIISS (Hours 0-24)                                                         | VIMDDHHIISS (Hours 0-24) |  |  |  |
|                                                  | time     | ne (Natural type ⊤, complete timestamp)                                             |                          |  |  |  |
| L logical value Logical value of Y/yes/true or N |          | Logical value of Y/yes/true or N/no/false (                                         | in upper or lower case). |  |  |  |
|                                                  |          | In the database, it is represented by A1 co                                         | ntaining Y or N.         |  |  |  |

### Multiple-Value Fields

Keywords, which correspond to multiple-value fields, may appear several times in the external format record.

## Example:

```
EX-DATE=20011120 EX-DATE=20011220
```

## **Periodic Groups**

Periodic group fields must follow each other for one entity.

A group identifier must precede a group entry.

### Example:

```
IN-CONDITION COND=COND1 COND-REF=RUN COND-EXIST=Y
IN-CONDITION COND=COND2 COND-REF=DAT COND-EXIST=N
```

Defines two subsequent input conditions.

On input, the internal group counter is incremented if the group identifier appears.

For groups and multiple-value fields, it is possible that other fields are defined between them, since the import processing will keep track of the highest used index.

#### **Field Abbreviations**

The following abbreviations are used in the descriptions of the Entire Operations objects:

| Value | Description                             |  |  |
|-------|-----------------------------------------|--|--|
| +     | Required fields.                        |  |  |
| D     | Contains date only.                     |  |  |
| DT    | Contains date and time.                 |  |  |
| K     | Key fields required for identification. |  |  |
| M     | Multiple-value field.                   |  |  |
| PG    | Periodic group identifier.              |  |  |
| PI    | Part of periodic group.                 |  |  |
| Т     | Contains time only.                     |  |  |

## **Common Fields**

The following names can be used in compound names. Their format is always the same:

| Field           | Format | Explanation                                                                                                    |  |  |
|-----------------|--------|----------------------------------------------------------------------------------------------------|--|--|
| DBID            | N5     | Adabas database ID.                                                                                                    |  |  |
| FNR N5          |        | Adabas file number.                                                                                                    |  |  |
| DBENV A10       |        | Database environment (for future use).                                                                                                    |  |  |
| OWNER A10       |        |                                                                                                    |  |  |
| NETWORK A10     |        | <b>Caution:</b> Alphanumerical characters only. In addition, the first character must be a letter. Note that otherwise an import cannot be performed due to not passing a syntax check resulting in error message E0R0060 or E0R1032. See also <i>Field Formats</i> |  |  |
| NETWORK-VERSION | A10    | Network version.  Field is case-sensitive.                                                                                                    |  |  |
| JOB             | A10    |                                                                                                    |  |  |
| RUN             | N5     | Run number.                                                                                                    |  |  |
| JOB-ID          | A10    | Job identifier.                                                                                                    |  |  |
| SCHEDULE        | A10    |                                                                                                    |  |  |
| CALENDAR        | A10    |                                                                                                    |  |  |
| USER            | A20    | <b>Note:</b> For mainframe Entire System Server nodes, the first 8 bytes are used only.                                                                                                    |  |  |
| GROUP           | A20    | UNIX: User group. Windows: Domain.                                                                                                    |  |  |
| SYMBOL-TABLE    | A10    |                                                                                                    |  |  |
| SYMTAB-VERSION  | A10    | Symbol table version.  Field is case-sensitive.                                                                                                    |  |  |
| SYMBOL          | A40    | Referenced by the fields IN-SUFFIX-SYMBOL, IN-SY-SYMBOL and MPA-SUFFIX-SYMBOL.                                                                                                    |  |  |
| CONDITION       | A20    |                                                                                                    |  |  |
| COND-REFERENCE  | A8     | Condition reference.                                                                                                    |  |  |
| MAILBOX         | A10    |                                                                                                    |  |  |
| NODE            | N5     | If the node is defined numerically, or if the node short name does not contain a symbol.                                                                                                    |  |  |
|                 | A5     | If the node definition contains a symbol.                                                                                                    |  |  |
| EXITLIB         | A8     | User exit library.                                                                                                    |  |  |
| USEREXIT        | A8     | User exit name.                                                                                                    |  |  |

## **Object Descriptions**

Text that describes an object is imported and exported as <code>OBJECT=DESCRIPTION</code>: see the section <code>Object Specification</code> for details.

## **Comments**

A comment line begins with an asterisk (\*) or the string /\* followed by a blank. A comment line need not contain text, for example, if used to structure source code.

A comment added in a source-code line, begins with the string /\* (enclosed in blanks).

## Examples:

```
* This is a comment line.

/* This is a comment line as well as the empty line below.

*

KEYWORD2=value2 /* This is a comment added to a code line.
```

## **Reserved Keywords**

Reserved keywords can appear in all objects:

| Keyword    | Description                                                     |                                               |  |  |
|------------|-----------------------------------------------------------------|-----------------------------------------------|--|--|
| OBJECT     | Beginning of an object.                                         |                                               |  |  |
| END-OBJECT | End of an object.                                               |                                               |  |  |
| MODE       | Processing mode (within or outside of object). Possible values: |                                               |  |  |
|            | ADD                                                             | Add object (default).                         |  |  |
|            | CHECK                                                           | Check syntax of object.                       |  |  |
|            | DELETE                                                          | Delete object.                                |  |  |
|            | UPDATE                                                          | Modify object.                                |  |  |
|            | REPLACE                                                         | Replace object or add one if it does not exis |  |  |

# **Sub-Objects**

- Modification Information
- Message Recipient
- BS2000 Job Variable Definition

These sub-objects are referenced in the description of several objects.

Just include them there with the following syntax:

#### **Modification Information**

| Field         | Format |
|---------------|--------|
| MOD-USER      | A8     |
| MOD-TIME      | T (DT) |
| CREATION-TIME | T (DT) |

If not otherwise specified, the modification info is part of every object.

### **Message Recipient**

|    | Field             | Format | Remark                        |
|----|-------------------|--------|-------------------------------|
| PG | MSG-RECEIVER      |        | Message recipient (receiver). |
|    |                   |        | Max. occurrence = 8.          |
| PI | MSG-RCV-TYPE      | A1     | U = User.                     |
| PI | MSG-RCV-NAME      | A10    |                               |
|    | MSG-RCV-PROCESSOR | A10    |                               |
|    | MSG-RCV-NODE      | common |                               |

Adding single entries is allowed. Superdescriptor is unique.

#### **BS2000 Job Variable Definition**

|     | Field           | Format | Remark                 |
|-----|-----------------|--------|------------------------|
| хх- | JV-NAME         | A54    |                        |
| хх- | JV-PASSWORD     | A8     | Hexadecimal printable. |
| хх- | JV-SUB-POSITION | N3     |                        |
| хх- | JV-SUB-LENGTH   | N3     |                        |
| хх- | JV-SUB-FORMAT   | A1     |                        |
| xx- | JV-COMPARE-OP   | A2     | Comparison operator.   |
| xx- | JV-COMP-VALUE   | A100   |                        |

# **Special Considerations for Import**

This section covers the following topics:

- Keyword and Field Handling
- Import File Defaults
- Common Import Restrictions

### **Keyword and Field Handling**

- For End-of-Job checks ADD and UPDATE mode are the same. Only when an End-of-Job check with same data already exists is a warning issued.
- When updating periodic groups or multiple-value fields, all fields which build the periodic identifier of the new group are compared with all entries of the group in the database. If no entry with the same identifier exists, the new group is added; otherwise, the existing group is modified.
- No value field should contain any keyword followed by an equal sign (keyword=) or a periodic group identifier. This would cause an error because the parser would assume that the value is a keyword. This also applies for object description texts (T=) fields. For example:

```
OBJECT=JOB-MASTER
JOB=NETWORK=
....
```

would cause an error because NETWORK is a keyword.

■ The parser also detects, if a field occurred more than once within a periodic group. For example:

```
PG
PGFIELD-XY=ONCE PG-FIELD-XY=TWICE
```

would cause an error because periodic group field PGFIELD-XY occurred twice.

- The fields MOD-USER and MOD-TIME are always accepted but replaced with MOD-USER=IMPORT and MOD-TIME=time at which import was performed.
- The keyword MODE can occur anywhere in the file.
- The keyword OBJECT must be immediately followed by an equal sign (=) and the name of the object type.
- No record within the file should exceed 240 bytes.
- Numeric values are accepted with up to 2 decimals. Using more digits is no error. For example:

```
NUM=1234.5678
```

returns 1234.56 for field NUM.

- For all periodic groups or multiple-value fields the array limits of SYSEOR must be respected.
- If a network is to be imported with MODE=ADD and the owner of this network is not yet included in the GRANT field, he/she is automatically added to the authorized persons.
- The parser always registers, if a keyword, which does not belong to a multiple-value field or periodic group, occurred more than once within the object. If so, it is an error.
- During an import with delete requests, the Entire Operations Monitor deletes networks and jobs in asynchronous mode during. Since network deletion includes all its jobs, deletion of the network and the jobs can therefore be delayed. As a result, jobs to be deleted can be reported as already deleted or not existing. Consider this behavior when determining the value for the message limit using the Stop after ... errors option.
- If you are importing JCL without specifying a member name, a new member name is generated. The name has the prefix JCL- and a unique number as suffix (e.g., JCL-0011). (Import mode DELETE for object type JCL is not currently implemented.)
- During the import process every attempt to import an object is logged in the SYSEOR log. This can be analyzed with the Entire Operations online system.

Import/Export Functions

33

#### Import File Defaults

(optional)

```
OBJECT=FILE-DEFAULTS

OWNER=...

NETWORK=...

MODE=...

EXECUTION-NODE=...

JCL-NODE=...

JCL-NAT-LIB=...
```

- *keyword*=DEFAULT resets to the default setting.
- Options are valid until the next modification in sequential order.
- May appear several times in one file.
- The import file defaults are valid for one complete import file, unless something different is specified for a single object.

#### **Common Import Restrictions**

This section describes the common restrictions that apply when specifying the objects to be imported.

The following is checked during an import function to the Entire Operations system file:

- If the object already exists in the target, it may be rejected, depending on the import mode.
- Key fields are required in any case.
- Required fields are necessary for ADD.
- Only complete objects are imported.
- All required fields must be supplied.
- For multiple-value fields and periodic groups, SYSEOR-wide array limits must not be exceeded.
- Invalid representations of numbers, date and time fields, etc. are rejected. This causes the whole object to be rejected.
- Objects with invalid keywords are rejected.
- Set the Natural profile parameter DC to a hyphen (-) in your Natural environment.

# **Hierarchical Order for Object Processing**

All objects that are subordinate to another object (hierarchical owner) are processed when their hierarchical owner is selected for processing.

The tree below indicates the hierarchical structure of objects within a job network:

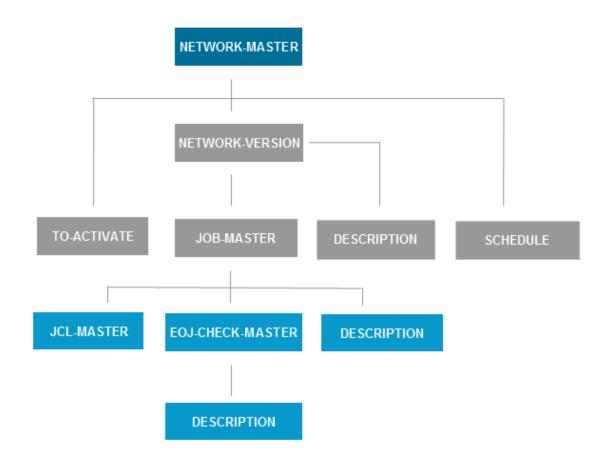

#### **■** Export

All objects in a hierarchical order below the object selected for export are also exported. For example: the export of an object JOB-MASTER results in additional export of all dependent objects: JCL-MASTER, EOJ-CHECK-MASTER and DESCRIPTION.

#### **■** Import

Some objects can be added only if their hierarchical owner already exists in the target system file. The dependencies are listed in the individual object descriptions (OBJECT=) provided in this section.

If the hierarchical owner is missing, all attempts to load dependent objects will fail.

For example: an object JOB-MASTER can be added only if the owning NETWORK-MASTER already exists. This is because objects without a hierarchical owner cannot be accessed any more in the Entire Operations online system.

#### ImportExport/Import of standalone Objects

Exporting and importing DEFAULTS, CALENDAR, SYMBOL-MASTER, MAILBOX- DEFINITION, MAILBOX-ENTRY, NODE-DEFINITION, RESOURCE-DEFINITION, USER-DEFINITION and CONDITON-ACTIVE does not involve any other object. No hierarchical structure must be considered.

The following table lists export/import objects and their hierarchical owner (if any):

| Object                                | Abbreviation | Hierarchical Owner                                   |
|---------------------------------------|--------------|------------------------------------------------------|
| NETWORK-MASTER                        | NWM or NM    | none                                                 |
| NETWORK-VERSION                       | NV           | NETWORK-MASTER                                       |
| JOB-MASTER                            | JBM or JM    | NETWORK-VERSION                                      |
| JCL-MASTER                            | JCM          | JOB-MASTER                                           |
| EOJ-CHECK-MASTER                      | EOJ or EM    | JOB-MASTER                                           |
| DESCRIPTION                           | DSC          | NETWORK-VERSION or JOB-MASTER or<br>EOJ-CHECK-MASTER |
| SCHEDULE                              | SCD or SC    | none                                                 |
| CALENDAR                              | CAL or CA    | none                                                 |
| TO-ACTIVATE                           | TOA or TA    | NETWORK-MASTER                                       |
| Symbol table version (virtual object) | n/a          | none                                                 |
| SYMBOL-MASTER                         | SYM or SM    | Symbol table version (virtual object)                |
| MAILBOX-DEFINITION                    | MXD          | none                                                 |
| MAILBOX-ENTRY                         | MXE          | none                                                 |
| NODE-DEFINITION                       | NOD          | none                                                 |
| RESOURCE-DEFINITION                   | RSD          | none                                                 |
| USER-DEFINITION                       | USD          | none                                                 |
| DEFAULTS                              | DEF          | none                                                 |
| CONDITION-ACTIVE                      | COA or CO    | none                                                 |

# Sample Network

The following is an example of an export file in the external format. It contains data definitions that demonstrate the job flow within the network E60-FL0W. It can serve as a sample for exporting a network. For further information on using sample networks, see *Import and Export of Entire Operations Data* in the *Installation and Setup* documentation.

```
OBJECT=NETWORK-MASTER
* DATE: 20170130 TIME: 11:27:24 USER: NATQA5
OWNER=EXAMPLE
NETWORK=E60-FLOW
SHDESC=Job Flow MVS
LAST-RUN=60
LAST-ACT=20161025134522
LAST-SCH-XT=20170130000022
EXTRACTED-UNTIL=20170130235959
LAST-SUBMIT-RUN=52
DEF-EX-NODE=148
DEF-JCL-NODE=148
DEF-JCL-LOCATION=NAT
DEF-FILE=SYSEORU
DEF-SYMBOL-TABLE=EXAM-ST1
SYMTAB-ACTIVATION-MOD=X
TIMEFRAME
TF-EARLIEST-START=100000 TF-LATEST-START=150000
TF-DEADLINE=170000
SCHEDULE-RANGE SR-OWNER=EXAMPLE SR-SCHEDULE=E60-FLOW
GRANT GRANT-TYPE=O GRANT-NAME=SYSDBA GRANT-FLAGS=O
GRANT GRANT-TYPE=O GRANT-NAME=EXAMPLE GRANT-FLAGS=O
DEF-EJA-ERROR-MODE=N
MOD-USER=SYSDBA MOD-TIME=19960806135236
END-OBJECT /* NETWORK-MASTER E60-FLOW ( 41 LINES )
OBJECT=DESCRIPTION
* DATE: 20170130 TIME: 11:27:24 USER: NATQA5
TYPE=NETWORK
OWNER=EXAMPLE
NETWORK=E60-FLOW
NETWORK-VERSION=
MOD-USER=IMPORT
MOD-DATE=19930611171918
T=Network E60-FL0W
T=This Network is just an example of 'standard' job flow for
T=a bigger amount of jobs.
T=The jobs are all defined with the Dynamic JCL Facility to allow
T=an easy migration to another environment.
```

```
T=No special end-of-job handling is defined, so that the ENTIRE
T=OPERATIONS global defaults will be used.
T=Flow Diagram
T=----
T=
T=J0B-01
T=+----+
T=V V
T=J0B-012 J0B-019
T=V |
T=J0B-013
T=V
T=J0B-014
T=V
T=J0B-015
T=+----+
T=J0B-02
T=V
T=J0B-03
T=V
T=J0B-04
T=V
T=J0B-05
T=V
T=J0B-06
T=a bigger amount of jobs.
T=The jobs are all defined with the Dynamic JCL Facility to allow
T=an easy migration to another environment.
T=No special end-of-job handling is defined, so that the ENTIRE
T=OPERATIONS global defaults will be used.
T=
T=Flow Diagram
T=
T=J0B-01
T=+----+
T=V V
T=J0B-012 J0B-019
T=V |
T=J0B-013
T=V
T=J0B-014
T=V
T=J0B-015
T=+----+
T=J0B-02
T=V
T=J0B-03
T=V
T=J0B-04
```

```
T=V
END-OBJECT /* DESCRIPTION E60-FLOW ( 69 LINES )
OBJECT=SCHEDULE
* DATE: 20170130 TIME: 11:27:24 USER: NATQA5
OWNER=EXAMPLE
SCHEDULE-NAME=E60-FLOW
SHDESC=Daily Schedule for E60-FLOW network
W-DATE W-DAY=2
W-DATE W-DAY=4
W-DATE W-DAY=6
MOD-USER=NATQA5 MOD-TIME=20150328180958 CREATION-TIME=20150326122620
END-OBJECT /* SCHEDULE E60-FLOW ( 10 LINES )
OBJECT=JOB-MASTER
* DATE: 20170130 TIME: 11:27:24 USER: NATQA5
OWNER=EXAMPLE
NETWORK=E60-FLOW
J0B=J0B-01
SHDESC=where it all starts
JOB-TYPE=JOB
ESC-ACTIVATION=@ ESC-SUBMIT=$
SYMBOL - TABLE = FXAM - ST1
JCL-LOCATION=MAC
JCL-FILE=SYSEORU
JCL-MEMBER=E60-M02
JCL-NODE=148 EXECUTION-NODE=148
SUBMIT-USERID=GFR
EARLIEST-START=131400
LATEST-START=230000
DEADLINE=233000
SUBNET-ACT-MODE= SUBNET-TIME-MODE=0
MOD-USER=SYSDBA MOD-TIME=20140110124841
END-OBJECT /* JOB-MASTER JOB-01 ( 40 LINES )
OBJECT=EOJ-CHECK-MASTER
* DATE: 20170130 TIME: 11:27:24 USER: NATQA5
OWNER=EXAMPLE
NETWORK=E60-FLOW
J0B=J0B-01
EVENT-NAME=JOB-OK
OUT-CONDITION-P
OUT-CONDITION="E60-JOB1-0" OUT-COND-REFERENCE="RUN" OUT-COND-DELETE-ADD=A
MOD-USER=IMPORT MOD-TIME=20140110124841
END-OBJECT /* EOJ-CHECK-MASTER JOB-01 ( 10 LINES )
OBJECT=EOJ-CHECK-MASTER
* DATE: 20170130 TIME: 11:27:24 USER: NATQA5
OWNER=EXAMPLE
NETWORK=E60-FLOW
J0B=J0B-01
EVENT-NAME=JOB-NOTOK
```

```
MOD-USER=IMPORT MOD-TIME=20140110124841
END-OBJECT /* EOJ-CHECK-MASTER JOB-01 ( 8 LINES )
OBJECT=EOJ-CHECK-MASTER
* DATE: 20170130 TIME: 11:27:24 USER: NATQA5
OWNER=EXAMPLE
NETWORK=E60-FLOW
J0B=J0B-01
EVENT-NAME=STEP01
CODE=C
VALUE=0004
0P=<=
0K = 0K
MOD-USER=IMPORT MOD-TIME=20140110124841
END-OBJECT /* EOJ-CHECK-MASTER JOB-01 ( 12 LINES )
OBJECT=EOJ-CHECK-MASTER
* DATE: 20170130 TIME: 11:27:24 USER: NATQA5
OWNER=EXAMPLE
NETWORK=E60-FLOW
J0B=J0B-01
EVENT-NAME=ANYSTEP
CODF = C
VALUE=0008
0P=>=
0K=N0
MOD-USER=IMPORT MOD-TIME=20140110124841
END-OBJECT /* EOJ-CHECK-MASTER JOB-01 ( 12 LINES )
OBJECT=EOJ-CHECK-MASTER
* DATE: 20170130 TIME: 11:27:24 USER: NATQA5
OWNER=EXAMPLE
NETWORK=E60-FLOW
J0B=J0B-01
EVENT-NAME=INVALID RESPONSE-CODE
CODE=STR
0K=N0
MOD-USER=IMPORT MOD-TIME=20140110124841
END-OBJECT /* EOJ-CHECK-MASTER JOB-01 ( 10 LINES )
OBJECT=JOB-MASTER
* DATE: 20170130 TIME: 11:27:24 USER: NATQA5
OWNER=EXAMPLE
NETWORK=E60-FLOW
JOB=JOB-015
SHDESC=depending on JOB-014
JOB-TYPE=DUM
ESC-ACTIVATION=@ ESC-SUBMIT=$
SYMBOL-TABLE=EXAM-ST1
EXECUTION-NODE=148
SUBMIT-USERID=GFR
SUBNET-ACT-MODE= SUBNET-TIME-MODE=0
```

40

```
MOD-USER=SYSDBA MOD-TIME=20140110124841
IN-COND-DEF
IN-CONDITION="E60-J014-0" IN-REFERENCE="RUN"
IN-FXIST=Y
END-OBJECT /* JOB-MASTER JOB-015 ( 37 LINES )
OBJECT=EOJ-CHECK-MASTER
* DATE: 20170130 TIME: 11:27:24 USER: NATQA5
OWNER=EXAMPLE
NETWORK=E60-FLOW
J0B=J0B-015
EVENT-NAME=JOB-OK
OUT-CONDITION-P
OUT-CONDITION="E60-J014-O" OUT-COND-REFERENCE="RUN" OUT-COND-DELETE-ADD=D
OUT-CONDITION-P
OUT-CONDITION="E60-J015-0" OUT-COND-REFERENCE="RUN" OUT-COND-DELETE-ADD=A
MOD-USER=IMPORT MOD-TIME=20140110124841
END-OBJECT /* EOJ-CHECK-MASTER JOB-015 ( 12 LINES )
OBJECT=JOB-MASTER
* DATE: 20170130 TIME: 11:27:25 USER: NATQA5
OWNER=EXAMPLE
NFTWORK=F60-FLOW
J0B=J0B-02
SHDESC=dep. JOB-15, JOB-19
JOB-TYPE=JOB
ESC-ACTIVATION=@ ESC-SUBMIT=$
SYMBOL-TABLE=EXAM-ST1
JCL-LOCATION=MAC
JCL-FILE=SYSEORU
JCL-MEMBER=E60-M02
JCL-NODE=148 EXECUTION-NODE=148
SUBMIT-USERID=GFR
EARLIEST-START=100500
ELAPSED-TIME=000102
SUBNET-ACT-MODE= SUBNET-TIME-MODE=0
MOD-USER=SYSDBA MOD-TIME=20140110124841
IN-COND-DEF
IN-CONDITION="E60-J015-0" IN-REFERENCE="RUN"
IN-EXIST=Y
IN-COND-DEF
IN-CONDITION="E60-J019-0" IN-REFERENCE="RUN"
IN-EXIST=Y
END-OBJECT /* JOB-MASTER JOB-02 ( 44 LINES )
OBJECT=EOJ-CHECK-MASTER
* DATE: 20170130 TIME: 11:27:25 USER: NATQA5
OWNER=EXAMPLE
NETWORK=E60-FLOW
J0B=J0B-02
EVENT-NAME=JOB-OK
OUT-CONDITION-P
```

```
OUT-CONDITION="E60-JOB2-01" OUT-COND-REFERENCE="RUN" OUT-COND-DELETE-ADD=A
OUT-CONDITION-P
OUT-CONDITION="E60-JOB2-02" OUT-COND-REFERENCE="RUN" OUT-COND-DELETE-ADD=A
OUT-CONDITION-P
OUT-CONDITION="E60-J015-0" OUT-COND-REFERENCE="RUN" OUT-COND-DELETE-ADD=D
OUT-CONDITION-P
OUT-CONDITION="E60-J019-0" OUT-COND-REFERENCE="RUN" OUT-COND-DELETE-ADD=D
OUT-CONDITION-P
OUT-CONDITION="E60-JOB1-0" OUT-COND-REFERENCE="RUN" OUT-COND-DELETE-ADD=D
MOD-USER=IMPORT MOD-TIME=20140110124841
END-OBJECT /* EOJ-CHECK-MASTER JOB-02 ( 18 LINES )
OBJECT=EOJ-CHECK-MASTER
* DATE: 20170130 TIME: 11:27:25 USER: NATQA5
OWNER=EXAMPLE
NETWORK=E60-FLOW
J0B=J0B-02
EVENT-NAME=JOB-NOTOK
MOD-USER=IMPORT MOD-TIME=20140110124841
END-OBJECT /* EOJ-CHECK-MASTER JOB-02 ( 8 LINES )
OBJECT=EOJ-CHECK-MASTER
* DATE: 20170130 TIME: 11:27:25 USER: NATQA5
OWNER=EXAMPLE
NETWORK=E60-FLOW
J0B=J0B-02
EVENT-NAME=STEP1
CODE=C
VALUE=0000
0P==
0K=0K
MOD-USER=IMPORT MOD-TIME=20140110124841
END-OBJECT /* EOJ-CHECK-MASTER JOB-02 ( 12 LINES )
OBJECT=JOB-MASTER
* DATE: 20170130 TIME: 11:27:25 USER: NATQA5
OWNER=EXAMPLE
NETWORK=E60-FLOW
J0B=J0B-012
SHDESC=depending on Job-01
JOB-TYPE=JOB
ESC-ACTIVATION=@ ESC-SUBMIT=$
SYMBOL-TABLE=EXAM-ST1
JCL-LOCATION=MAC
JCL-FILE=SYSEORU
JCL-MEMBER=E60-M01
JCL-NODE=148 EXECUTION-NODE=148
SUBMIT-USERID=GFR
SUBNET-ACT-MODE= SUBNET-TIME-MODE=0
MOD-USER=SYSDBA MOD-TIME=20140110124841
IN-COND-DEF
IN-CONDITION="E60-JOB1-0" IN-REFERENCE="RUN"
```

42

```
IN-FXIST=Y
END-OBJECT /* JOB-MASTER JOB-012 ( 40 LINES )
OBJECT=EOJ-CHECK-MASTER
* DATE: 20170130 TIME: 11:27:25 USER: NATQA5
OWNER=EXAMPLE
NETWORK=E60-FLOW
J0B=J0B-012
EVENT-NAME=JOB-OK
OUT-CONDITION-P
OUT-CONDITION="E60-J012-O" OUT-COND-REFERENCE="RUN" OUT-COND-DELETE-ADD=A
MOD-USER=IMPORT MOD-TIME=20140110124841
END-OBJECT /* EOJ-CHECK-MASTER JOB-012 ( 10 LINES )
OBJECT=EOJ-CHECK-MASTER
* DATE: 20170130 TIME: 11:27:25 USER: NATQA5
OWNER=EXAMPLE
NETWORK=E60-FLOW
J0B=J0B-012
EVENT-NAME=JOB-NOTOK
MOD-USER=IMPORT MOD-TIME=20140110124841
END-OBJECT /* EOJ-CHECK-MASTER JOB-012 ( 8 LINES )
OBJECT=DESCRIPTION
* DATE: 20170130 TIME: 11:27:25 USER: NATQA5
TYPE=JOB
OWNER=EXAMPLE
NETWORK=E60-FLOW
NETWORK-VERSION=
J0B=J0B-012
MOD-USER=IMPORT
MOD-DATE=19930611171935
T=Job JOB-MAC
T=JCL is generated with dynamic JCL generation.
END-OBJECT /* DESCRIPTION JOB-012 ( 13 LINES )
OBJECT=JOB-MASTER
* DATE: 20170130 TIME: 11:27:25 USER: NATOA5
OWNER=EXAMPLE
NETWORK=E60-FLOW
J0B=J0B-013
SHDESC=depending on JOB-012
JOB-TYPE=JOB
ESC-ACTIVATION=@ ESC-SUBMIT=$
SYMBOL-TABLE=EXAM-ST1
JCL-LOCATION=MAC
JCL-FILE=SYSEORU
JCL-MEMBER=E60-M01
JCL-NODE=148 EXECUTION-NODE=148
SUBMIT-USERID=GFR
DAT-TARGET-MEMBER-TYPE=00
```

```
LOG-SYSLST=N
BS2000-SYSOUT-SHARE=N
SUBNET-ACT-MODE= SUBNET-TIME-MODE=0
MOD-USER=NATQA5 MOD-TIME=20141030180343
IN-COND-DEF
IN-CONDITION="E60-J012-0" IN-REFERENCE="RUN"
IN-EXIST=Y IN-EXCLUSIVE=N IN-DESTRUCTIVE=N
IN-ACTMODE=N
END-OBJECT /* JOB-MASTER JOB-013 ( 44 LINES )
OBJECT=EOJ-CHECK-MASTER
* DATE: 20170130 TIME: 11:27:25 USER: NATQA5
OWNER=EXAMPLE
NETWORK=E60-FLOW
J0B=J0B-013
EVENT-NAME=JOB-OK
OUT-CONDITION-P
OUT-CONDITION="E60-J013-0" OUT-COND-REFERENCE="RUN" OUT-COND-DELETE-ADD=A
OUT-CONDITION-P
OUT-CONDITION="E60-J012-O" OUT-COND-REFERENCE="RUN" OUT-COND-DELETE-ADD=D
MOD-USER=IMPORT MOD-TIME=20140110124841
END-OBJECT /* EOJ-CHECK-MASTER JOB-013 ( 12 LINES )
OBJECT=JOB-MASTER
* DATE: 20170130 TIME: 11:27:25 USER: NATQA5
OWNER=EXAMPLE
NETWORK=E60-FLOW
J0B=J0B-03
SHDESC=depending on JOB-02
JOB-TYPE=NAT
ESC-ACTIVATION=@ ESC-SUBMIT=$
SYMBOL-TABLE=EXAM-ST1
JCL-LOCATION=NAT
JCL-FILE=SYSEORU
JCL-MEMBER=E60-P01
JCL-NODE=148 EXECUTION-NODE=148
SUBMIT-USERID=GFR
SUBNET-ACT-MODE= SUBNET-TIME-MODE=0
MOD-USER=SYSDBA MOD-TIME=20140110124841
IN-COND-DEF
IN-CONDITION="E60-JOB2-01" IN-REFERENCE="RUN"
IN-EXIST=Y
END-OBJECT /* JOB-MASTER JOB-03 ( 40 LINES )
OBJECT=EOJ-CHECK-MASTER
* DATE: 20170130 TIME: 11:27:25 USER: NATQA5
OWNER=EXAMPLE
NETWORK=E60-FLOW
J0B=J0B-03
EVENT-NAME=JOB-OK
OUT-CONDITION-P
OUT-CONDITION="E60-JOB3-0" OUT-COND-REFERENCE="RUN" OUT-COND-DELETE-ADD=A
```

```
OUT-CONDITION-P
OUT-CONDITION="E60-JOB2-01" OUT-COND-REFERENCE="RUN" OUT-COND-DELETE-ADD=D
OUT-CONDITION-P
OUT-CONDITION="E60-JOB2-02" OUT-COND-REFERENCE="RUN" OUT-COND-DELETE-ADD=D
MOD-USER=IMPORT MOD-TIME=20140110124841
END-OBJECT /* EOJ-CHECK-MASTER JOB-03 ( 14 LINES )
OBJECT=JOB-MASTER
* DATE: 20170130 TIME: 11:27:25 USER: NATQA5
OWNER=EXAMPLE
NETWORK=E60-FLOW
J0B=J0B-04
SHDESC=depending on JOB-03
JOB-TYPE=JOB
ESC-ACTIVATION=@ ESC-SUBMIT=$
SYMBOL-TABLE=EXAM-ST1
JCL-LOCATION=MAC
JCL-FILE=SYSEORU
JCL-MEMBER=E60-M01
JCL-NODE=148 EXECUTION-NODE=148
SUBMIT-USERID=GFR
SUBNET-ACT-MODE= SUBNET-TIME-MODE=0
MOD-USER=SYSDBA MOD-TIME=20140110124841
IN-COND-DEF
IN-CONDITION="E60-JOB3-0" IN-REFERENCE="RUN"
IN-EXIST=Y
END-OBJECT /* JOB-MASTER JOB-04 ( 40 LINES )
OBJECT=EOJ-CHECK-MASTER
* DATE: 20170130 TIME: 11:27:25 USER: NATQA5
OWNER=EXAMPLE
NETWORK=E60-FLOW
J0B=J0B-04
EVENT-NAME=JOB-OK
OUT-CONDITION-P
OUT-CONDITION="E60-JOB4-0" OUT-COND-REFERENCE="RUN" OUT-COND-DELETE-ADD=A
OUT-CONDITION-P
OUT-CONDITION="E60-JOB3-0" OUT-COND-REFERENCE="RUN" OUT-COND-DELETE-ADD=D
MOD-USER=IMPORT MOD-TIME=20140110124841
END-OBJECT /* EOJ-CHECK-MASTER JOB-04 ( 12 LINES )
OBJECT=JOB-MASTER
* DATE: 20170130 TIME: 11:27:25 USER: NATQA5
OWNER=EXAMPLE
NETWORK=E60-FLOW
JOB=JOB-05
SHDESC=depending on JOB-04
JOB-TYPE=DUM
ESC-ACTIVATION=@ ESC-SUBMIT=$
SYMBOL-TABLE=EXAM-ST1
EXECUTION-NODE=148
SUBMIT-USERID=GFR
```

```
SUBNET-ACT-MODE= SUBNET-TIME-MODE=0
MOD-USER=SYSDBA MOD-TIME=20140110124841
IN-COND-DEF
IN-CONDITION="E60-JOB4-O" IN-REFERENCE="RUN"
IN-EXIST=Y
END-OBJECT /* JOB-MASTER JOB-05 ( 37 LINES )
OBJECT=EOJ-CHECK-MASTER
* DATE: 20170130 TIME: 11:27:26 USER: NATQA5
OWNER=EXAMPLE
NETWORK=E60-FLOW
J0B=J0B-05
EVENT-NAME=JOB-OK
OUT-CONDITION-P
OUT-CONDITION="E60-JOB3-O" OUT-COND-REFERENCE="RUN" OUT-COND-DELETE-ADD=D
OUT-CONDITION-P
OUT-CONDITION="E60-JOB5-0" OUT-COND-REFERENCE="RUN" OUT-COND-DELETE-ADD=A
OUT-CONDITION-P
OUT-CONDITION="E60-JOB4-0" OUT-COND-REFERENCE="RUN" OUT-COND-DELETE-ADD=D
MOD-USER=IMPORT MOD-TIME=20140110124841
END-OBJECT /* EOJ-CHECK-MASTER JOB-05 ( 14 LINES )
OBJECT=JOB-MASTER
* DATE: 20170130 TIME: 11:27:26 USER: NATQA5
OWNER=EXAMPLE
NETWORK=E60-FLOW
J0B=J0B-06
SHDESC=where it all ends
JOB-TYPE=JOB
ESC-ACTIVATION=@ ESC-SUBMIT=$
SYMBOL-TABLE=EXAM-ST1
JCL-LOCATION=MAC
JCL-FILE=SYSEORU
JCL-MEMBER=E60-M02
JCL-NODE=148 EXECUTION-NODE=148
SUBMIT-USERID=GFR
EARLIEST-START=103000
LOG-SYSLST=N
BS2000-SYSOUT-SHARE=N
SUBNET-ACT-MODE= SUBNET-TIME-MODE=0
MOD-USER=NATQA5 MOD-TIME=20151102160016
IN-COND-DEF
IN-CONDITION="E60-JOB5-O" IN-REFERENCE="RUN"
IN-EXIST=Y
END-OBJECT /* JOB-MASTER JOB-06 ( 43 LINES )
OBJECT=EOJ-CHECK-MASTER
* DATE: 20170130 TIME: 11:27:26 USER: NATQA5
OWNER=EXAMPLE
NETWORK=E60-FLOW
J0B=J0B-06
EVENT-NAME=JOB-OK
```

```
OUT-CONDITION-P
OUT-CONDITION="E60-JOB5-0" OUT-COND-REFERENCE="RUN" OUT-COND-DELETE-ADD=D
MOD-USER=IMPORT MOD-TIME=20140110124841
END-OBJECT /* EOJ-CHECK-MASTER JOB-06 ( 10 LINES )
OBJECT=JOB-MASTER
* DATE: 20170130 TIME: 11:27:26 USER: NATQA5
OWNER=EXAMPLE
NETWORK=E60-FLOW
J0B=J0B-014
SHDESC=depending on JOB-013
JOB-TYPE=JOB
ESC-ACTIVATION=@ ESC-SUBMIT=$
SYMBOL-TABLE=EXAM-ST1
JCL-LOCATION=MAC
JCL-FILE=SYSEORU
JCL-MEMBER=E60-M01
JCL-NODE=148 EXECUTION-NODE=148
SUBMIT-USERID=GFR
SUBNET-ACT-MODE= SUBNET-TIME-MODE=0
MOD-USER=SYSDBA MOD-TIME=20140110124841
IN-COND-DEF
IN-CONDITION="E60-J013-0" IN-REFERENCE="RUN"
IN-EXIST=Y
END-OBJECT /* JOB-MASTER JOB-014 ( 40 LINES )
OBJECT=EOJ-CHECK-MASTER
* DATE: 20170130 TIME: 11:27:26 USER: NATQA5
OWNER=EXAMPLE
NETWORK=E60-FLOW
J0B=J0B-014
FVENT-NAME=JOB-OK
OUT-CONDITION-P
OUT-CONDITION="E60-J014-0" OUT-COND-REFERENCE="RUN" OUT-COND-DELETE-ADD=A
OUT-CONDITION-P
OUT-CONDITION="E60-J013-0" OUT-COND-REFERENCE="RUN" OUT-COND-DELETE-ADD=D
MOD-USER=IMPORT MOD-TIME=20140110124841
END-OBJECT /* EOJ-CHECK-MASTER JOB-014 ( 12 LINES )
OBJECT=JOB-MASTER
* DATE: 20170130 TIME: 11:27:26 USER: NATQA5
OWNER=EXAMPLE
NETWORK=E60-FLOW
J0B=J0B-019
SHDESC=depending on JOB-01
JOB-TYPE=JOB
ESC-ACTIVATION=@ ESC-SUBMIT=$
SYMBOL-TABLE=EXAM-ST1
JCL-LOCATION=MAC
JCL-FILE=SYSEORU
JCL-MEMBER=E60-M01
JCL-NODE=148 EXECUTION-NODE=148
```

```
SUBMIT-USERID=GFR
SUBNET-ACT-MODE= SUBNET-TIME-MODE=0
MOD-USER=SYSDBA MOD-TIME=20140110124841
IN-COND-DEF
IN-CONDITION="E60-JOB1-0" IN-REFERENCE="RUN"
IN-EXIST=Y
END-OBJECT /* JOB-MASTER JOB-019 ( 40 LINES )
OBJECT=EOJ-CHECK-MASTER
* DATE: 20170130 TIME: 11:27:26 USER: NATQA5
OWNER=EXAMPLE
NETWORK=E60-FLOW
JOB=JOB-019
EVENT-NAME=JOB-OK
OUT-CONDITION-P
OUT-CONDITION="E60-J019-0" OUT-COND-REFERENCE="RUN" OUT-COND-DELETE-ADD=A
MOD-USER=IMPORT MOD-TIME=20140110124841
END-OBJECT /* EOJ-CHECK-MASTER JOB-019 ( 10 LINES )
OBJECT=SYMBOL-MASTER
* DATE: 20170130 TIME: 11:27:26 USER: NATQA5
OWNER=EXAMPLE
SYMBOL-TABLE=EXAM-ST1
SYMBOL=CLASS
TYPE=A
VALUE=K
PROMPT=E
PT=THE CLASS FOR THE JOB CARD
MOD-USER=IMPORT MOD-TIME=20140110124854
END-OBJECT /* SYMBOL-MASTER EXAM-ST1 ( 11 LINES )
OBJECT=SYMBOL-MASTER
* DATE: 20170130 TIME: 11:27:26 USER: NATQA5
OWNER=EXAMPLE
SYMBOL-TABLE=EXAM-ST1
SYMBOL=JOBLIB
TYPE=A
VALUE=NOP.EXAMPLE.LOAD
PROMPT=E
PT=The ENTIRE OPERATIONS Installation
PT=Load Library
MOD-USER=IMPORT MOD-TIME=20140110124854
END-OBJECT /* SYMBOL-MASTER EXAM-ST1 ( 12 LINES )
OBJECT=SYMBOL-MASTER
* DATE: 20170130 TIME: 11:27:26 USER: NATQA5
OWNER=EXAMPLE
SYMBOL-TABLE=EXAM-ST1
SYMBOL=MSGCLASS
TYPE=A
VALUE=X
PROMPT=E
```

```
PT=THE MESSAGE CLASS FOR THE JOB CARD
MOD-USER=IMPORT MOD-TIME=20140110124854
END-OBJECT /* SYMBOL-MASTER EXAM-ST1 ( 11 LINES )

*
OBJECT=SYMBOL-MASTER

* DATE: 20170130 TIME: 11:27:26 USER: NATQA5
OWNER=EXAMPLE
SYMBOL-TABLE=EXAM-ST1
SYMBOL=STEPLIB
TYPE=A
VALUE=NOP.EXAMPLE.LOAD
PROMPT=E
PT=The ENTIRE OPERATIONS Installation
PT=Load Library
MOD-USER=IMPORT MOD-TIME=20140110124854
END-OBJECT /* SYMBOL-MASTER EXAM-ST1 ( 12 LINES )
```

# 5 Object Specification

| OBJECT=NETWORK-MASTER      | 52 |
|----------------------------|----|
| OBJECT=JOB-MASTER          | 55 |
| OBJECT=JCL-MASTER          |    |
| OBJECT=EOJ-CHECK-MASTER    | 60 |
| OBJECT=DESCRIPTION         | 64 |
| OBJECT=SCHEDULE            | 65 |
| OBJECT=CALENDAR            | 66 |
| OBJECT=TO-ACTIVATE         | 67 |
| OBJECT=SYMBOL-MASTER       | 68 |
| OBJECT=MAILBOX-DEFINITION  | 69 |
| OBJECT=MAILBOX-ENTRY       | 69 |
| OBJECT=NODE-DEFINITION     | 70 |
| OBJECT=RESOURCE-DEFINITION | 71 |
| OBJECT=RESOURCE-PREREQ     | 72 |
| OBJECT=USER-DEFINITION     |    |
| OBJECT=DEFAULTS            | 75 |
| OBJECT=GLOBAL-EXIT         | 78 |
| OBJECT=CONDITION-ACTIVE    |    |

# **OBJECT=NETWORK-MASTER**

### **Import**

Networks which have the owner SYSTEM cannot be imported.

Defaults with a library name starting with  ${\tt DM}$  or with an equal sign (=) are not accepted during import.

#### **Modification Information**

You can include **modification information** as described in the section *Sub-Objects*.

| Abbr. | Field                | Format | Remark                   |
|-------|----------------------|--------|--------------------------|
| K     | OWNER                | common |                          |
| K     | NETWORK              | common |                          |
| K     | NETWORK-VERSION      | common |                          |
|       | SHDESC               | A70    | Short description.       |
|       | LAST-RUN             | P13    |                          |
|       | LAST-SUBMIT-RUN      | P13    |                          |
|       | LAST-ACT             | T (DT) |                          |
|       | LAST-SCH-XT          | T (DT) | Last schedule extract.   |
|       | EXTRACTED-UNTIL      | T (DT) | Extracted until.         |
| +     | DEF-EX-NODE          | common | Default execution node.  |
| +     | DEF-JCL-NODE         | common | Default JCL node.        |
|       | DEF-FILE             | A54    |                          |
|       | DEF-VOLSER           | A6     |                          |
|       | DEF-FILE-PSWD        | A8     | Default file password.   |
|       | DEF-JCL-LOCATION     | A3     | Special value range.     |
|       | DEF-SUBMIT-USERID    | common | Default submit user ID.  |
|       | DEF-SUMBIT-GROUP     | common | Default submit group.    |
|       | DEF-SUBMIT-PSWD      | A16    | Default submit password. |
|       | DEF-BS2000-USERID    | A8     |                          |
|       | DEF-SUBMIT-JOB-CLASS | A8     |                          |
|       | DEF-SYSOUT-CATID     | A4     |                          |
|       | DEF-SYSOUT-USERID    | A8     |                          |
|       | DEF-ACCOUNT-NO       | A8     |                          |
|       | DEF-SYMBOL-TABLE     | common |                          |
|       | DEF-SYMTAB-VERSION   | common | Symbol table version.    |
|       |                      |        | Field is case-sensitive. |

| Abbr. | Field                                               | Format | Remark                                                                                                 |  |  |
|-------|-----------------------------------------------------|--------|----------------------------------------------------------------------------------------------------|--|--|
|       | DEF-JCL-USERID                                      | common | Default JCL user ID.                                                                                   |  |  |
|       | DEF-JCL-GROUP                                       | common | Default JCL group.                                                                                     |  |  |
|       | DEF-ESC-ACT                                         | A1     | Default escape character for replacements at activation time.                                          |  |  |
|       | DEF-ESC-SUB                                         | A1     | Default escape character for replacements at submission time.                                          |  |  |
|       | DEF-ESC-TABLE                                       | A10    | Table containing the default escape characters for various operating systems.  Do not modify manually. |  |  |
|       | DEF-EJA-ERROR-MODE                                  | A1     |                                                                                                    |  |  |
|       | SYMTAB-ACTIVATION-MOD                               | A1     | X after extraction (default) A during activation.                                                      |  |  |
|       | WAIT-FOR-NEXT                                       | P5     | , ,                                                                                                    |  |  |
|       | NUMBER-OF-ACT                                       | P3     | Number of activations.                                                                                 |  |  |
| M     | ACT-TIMES                                           | Т      | Activation times.                                                                                      |  |  |
|       |                                                     |        | Max. occurrence = 10.                                                                                  |  |  |
|       |                                                     |        | Adding single entries is allowed.                                                                      |  |  |
|       | EARLIEST-START                                      | Т      |                                                                                                    |  |  |
|       | LATEST-START                                        | Т      |                                                                                                    |  |  |
|       | LATEST-DAYS-LATER                                   | N3     |                                                                                                    |  |  |
|       | DEADLINE                                            | Т      |                                                                                                    |  |  |
|       | DEADLINE-DAYS-LATER                                 | N3     |                                                                                                    |  |  |
|       | Include modification information (see Sub-Objects). |        |                                                                                                    |  |  |
| PG    | EXPL-DATE                                           |        | Max. occurrence = 28.                                                                                  |  |  |
| PI    | EXPL-DAY                                            | D      | Explicit schedule date.                                                                                |  |  |
|       | EXPL-FLAG                                           | A1     | Exclude.                                                                                               |  |  |
|       |                                                     |        | A After holiday.                                                                                       |  |  |
|       |                                                     |        | B Before holiday.                                                                                      |  |  |
|       |                                                     |        | Adding single entries is allowed.                                                                      |  |  |
|       |                                                     |        | Superdescriptor is unique.                                                                             |  |  |
| M     | HIST-DAY                                            | D      | History day.                                                                                           |  |  |
|       |                                                     |        | Adding single entries is allowed.                                                                      |  |  |
|       |                                                     |        | Max. occurrence = 99.                                                                                  |  |  |
| PG    | GRANT                                               |        | Max. occurrence = 30.                                                                                  |  |  |
| PI    | GRANT-TYPE                                          | A1     | 0 = owner, U = user.                                                                                   |  |  |

| Abbr. | Field                         | Format | Remark                            |
|-------|-------------------------------|--------|-----------------------------------|
| ΡΙ    | GRANT-NAME                    | A10    | Who got the grant.                |
|       | GRANT-FLAGS                   | A6     | Adding single entries is allowed. |
|       |                               |        | Superdescriptor is unique.        |
|       | SYMBOL-PROMPT-EXITLIB         | common |                                   |
|       | SYMBOL-PROMPT-USEREXIT        | common |                                   |
|       | SYMBOL-PROMPT-IN-BG           | A1     |                                   |
|       | SYMBOL-NOT-FOUND-EXIT-LIBRARY | common |                                   |
|       | SYMBOL-NOT-FOUND-EXIT-MEMBER  | common |                                   |
| PG    | SCHEDULE-RANGE                |        |                                   |
| PI    | SR-OWNER                      | common |                                   |
| PΙ    | SR-SCHEDULE                   | common |                                   |
| PΙ    | SR-BEGIN                      | DT     |                                   |
| PΙ    | SR-END                        | DT     |                                   |
|       | SNF-EXIT-LIBRARY              | common | Symbol not found exit library.    |
|       | SNF-EXIT-MEMBER               | common | Symbol not found exit library.    |
|       | JOB-PRIORITY                  | A3     |                                   |
|       | RUN-PRIORITY                  | A3     |                                   |
| PG    | TIMEFRAME                     |        |                                   |
| PI    | TF-DEPENDENCY                 | A16    |                                   |
| PI    | TF-EARLIEST-START             | T      |                                   |
| PI    | TF-EARLIEST-START-DAYS-TYPE   | A1     |                                   |
| PI    | TF-LATEST-START               | T      |                                   |
| PI    | TF-LATEST-DAYS-LATER          | N3     |                                   |
| PI    | TF-LATEST-START-DAYS-TYPE     | A1     |                                   |
| PI    | TF-DEADLINE                   | Т      |                                   |
| PI    | TF-DEADLINE-DAYS-LATER        | N3     |                                   |
| PI    | TF-DEADLINE-DAYS-TYPE         | A1     |                                   |

# **OBJECT=JOB-MASTER**

### **Modification Information**

You can include **modification information** as described in the section *Sub-Objects*.

| r. | Field                                                                                                    | Format | Remark                    |  |  |
|----|----------------------------------------------------------------------------------------------------|--------|---------------------------|--|--|
|    | OWNER                                                                                                    | common |                           |  |  |
|    | NETWORK                                                                                                    | common |                           |  |  |
|    | NETWORK-VERSION                                                                                             | common |                           |  |  |
|    | JOB                                                                                                    | common |                           |  |  |
|    | SHDESC                                                                                                    | A70    | Short description.        |  |  |
|    | IN-COND-DEF                                                                                                 |        | Max. occurrence = 20.     |  |  |
|    | IN-CONDITION                                                                                                | common |                           |  |  |
|    | IN-REFERENCE                                                                                                | A8     |                           |  |  |
|    | Attributes:                                                                                                 |        |                           |  |  |
|    | IN-EXCLUSIVE                                                                                                | A1     | Logical value.            |  |  |
|    | IN-DESTRUCTIVE                                                                                              | A1     | Logical value.            |  |  |
|    | Input Condition Schedule Depender                                                                           | су:    |                           |  |  |
|    | IN-SD-NEGATE                                                                                                | A1     |                           |  |  |
|    | IN-SD-USAGE                                                                                                 | A1     |                           |  |  |
|    | IN-SD-TEST-SET                                                                                              | A2     |                           |  |  |
|    | IN-SD-POSITION                                                                                              | N3     | +nnn = from period begin. |  |  |
|    |                                                                                                    |        | -nnn = from period end.   |  |  |
|    | Input Condition Specials:                                                                                   |        |                           |  |  |
|    | Only one of the following input condition specials is allowed per condition, since there is a redefinition. |        |                           |  |  |
|    | IN-EXIST                                                                                                    | A1     | Logical value.            |  |  |
|    | Type A - File Dependency:                                                                                   |        |                           |  |  |
|    | IN-FILE                                                                                                    | A54    |                           |  |  |
|    | IN-FILE-MEMBER                                                                                              | A10    | IN-FILE must be defined.  |  |  |
|    | Type B: BS2000 User Switch                                                                                  |        |                           |  |  |
|    | IN-USW-USERID                                                                                               | A8     |                           |  |  |
|    | IN-USW-SWITCH                                                                                               | N2     | Range is 0 through 31.    |  |  |
|    | Type C - Include BS2000 Job Variable: see BS2000 Job Variable Definition.                                   |        |                           |  |  |
|    | Type D - External Input Condition:                                                                          |        |                           |  |  |
|    |                                                                                                    |        |                           |  |  |

| Abbr. | Field                           | Format | Remark                            |
|-------|---------------------------------|--------|-----------------------------------|
|       | IN-NETWORK                      | common |                                   |
|       | Type Multiple Suffixes:         |        |                                   |
|       | IN-SUFFIX-SYMBOL-TABLE          | common |                                   |
|       | IN-SUFFIX-SYMTAB-VERSION        | common | Symbol table version.             |
|       | IN-SUFFIX-SYMBOL                | common |                                   |
|       | IN-SUFFIX-JOB-ST                | A1     | Logical value.                    |
|       | Type F - Mailbox:               |        |                                   |
|       | IN-MAILBOX-TYPE                 | A1     |                                   |
|       | IN-MAILBOX                      | common |                                   |
|       | IN-MAILBOX-SENT                 | A1     |                                   |
|       | Type G - User Exit:             |        |                                   |
|       | IN-EXITLIB                      | common |                                   |
|       | IN-USEREXIT                     | common | Adding single entries is allowed. |
|       |                                 |        | Superdescriptor is unique.        |
|       | Type Symbol Value:              |        |                                   |
|       | IN-SY-SYMBOL                    | common |                                   |
|       | IN-SY-SYMBOL-TABLE              | common |                                   |
|       | IN-SY-SYMTAB-VERSION            | common | Symbol table version.             |
|       | Activation Schedule Dependency: |        |                                   |
|       | ACT-SD-NEGATE                   | A1     |                                   |
|       | ACT-SD-USAGE                    | A1     |                                   |
|       | ACT-SD-TEST-SET                 | A2     |                                   |
|       | ACT-SD-POSITION                 | N3     | +nnn = from period begin.         |
|       |                                 |        | -nnn = from period end.           |
| PG    | RESOURCES                       |        | Max. occurrence = 20.             |
| PI    | RES-NAME                        | A20    |                                   |
|       | RES-REQUIRED                    | P5     | Adding single entries is allowed. |
|       |                                 |        |                                   |
|       | IOD TYPE                        | A 2    | Superdescriptor is unique.        |
| +     | JOB-TYPE                        | A3     | D. D                              |
|       | SPECIAL-TYPE                    | A1     | R: Recovery job. S: Stops an STC. |
|       | RESTARTABLE                     | A1     | Logical value.                    |
|       | ESC-ACTIVATION  ESC SUPPLIES    | A1     |                                   |
|       | ESC-SUBMIT                      | A1     |                                   |
|       | SYMBOL-TABLE                    | common | C 1 14 11                         |
|       | SYMTAB-VERSION                  | common | Symbol table version.             |

| Abbr. | Field                                | Format   | Remark         |
|-------|--------------------------------------|----------|----------------|
|       | MPA-SUFFIX-SYMBOL                    | common   | Like symbol.   |
|       | JCL-LOCATION                         | A3       |                |
|       | JCL-NODE                             | common   |                |
|       | JCL-FILE                             | A54      |                |
|       | JCL-MEMBER                           | A64      |                |
|       | JCL-MEMBER-TYPE                      | A8       |                |
|       | JCL-MEMBER-VERSION                   | A24      |                |
|       | JCL-VOLSER                           | A6       |                |
|       | JCL-VSE-LIBRARY                      | A8       |                |
|       | JCL-VSE-SUBLIB                       | A8       |                |
|       | JCL-VSE-VSAM-CATALOG                 | A8       |                |
|       | JCL-FILE-PASSWORD                    | A8       |                |
|       | SYSOUT-CATID                         | A4       |                |
|       | SYSOUT-USERID                        | A8       |                |
|       | SYSOUT-NODE                          | common   |                |
|       | JCL-USERID                           | common   |                |
|       | JCL-GROUP                            | common   |                |
| +     | EXECUTION-NODE                       | common   |                |
|       | SUBMIT-USERID                        | common   |                |
|       | SUBMIT-GROUP                         | common   |                |
|       | SUBMIT-PASSWORD                      | A16      |                |
|       | SUBMIT-JOB-CLASS                     | A8       |                |
|       | EARLIEST-START                       | T        |                |
|       | EARLIEST-START-DAYS-TYPE             | A1       |                |
|       | LATEST-START                         | T        |                |
|       | LATEST-DAYS-AFTER                    | N3       |                |
|       | LATEST-START-DAYS-TYPE               | A1       |                |
|       | DEADLINE                             | T        |                |
|       | DEADLINE-DAYS-AFTER                  | N3       |                |
|       | DEADLINE-DAYS-TYPE                   | A1       |                |
|       | CYCLIC-INTERVAL                      | T        | Relative time. |
|       | EJA-ERROR-MODE                       | A1       |                |
|       | Include message recipient (see Sub-O | bjects). |                |

| Abbr. | Field                    | Format | Remark                                                                           |
|-------|--------------------------|--------|----------------------------------------------------------------------------------|
|       | ESTIMATED-ELAPSED-TIME   | Т      | Relative time.                                                                   |
|       |                          |        | Exported for downward compatibility only. Replaced by ESTIMATED-ELAPSED-SECONDS. |
|       | ESTIMATED-ELAPSED-SECOND | N10    | On import, this field has precedence before ESTIMATED-ELAPSED-TIME.              |
| M     | ELAPSED-TIME             | Т      | Relative time.                                                                   |
|       |                          |        | Max. occurrence = 20.                                                            |
|       |                          |        | Adding single entries is allowed.                                                |
|       | TAPES                    | N3     |                                                                                  |
| PG    | LOG-SM                   |        | Max. occurrence = 10.                                                            |
| PI    | LOG-SM-MESSAGE           | A7     |                                                                                  |
| M     | LOG-SM-SELECT            | A40    | Max. occurrence = 10.                                                            |
|       |                          |        | Adding single entries is allowed.                                                |
|       |                          |        | Superdescriptor is unique.                                                       |
|       | LOG-SO                   | A1     | Log SYSOUT logic.                                                                |
| PG    | LOG-SO-SELECT            |        | Max. occurrence = 1.                                                             |
| PI    | LOG-SO-TYPE              | A2     |                                                                                  |
| M     | LOG-SO-DATASET           | N3     | Max. occurrence = 10.                                                            |
|       |                          |        | Adding single entries is allowed.                                                |
|       |                          |        | Superdescriptor is unique.                                                       |
|       | LOG-JCL                  | A1     | Log JCL logic.                                                                   |
|       | LOG-SYSLST               | A1     | Log SYSLST logic.                                                                |
|       | BS2000-USERID            | A8     |                                                                                  |
|       | BS2000-ACCOUNT           | A8     |                                                                                  |
|       | BS2000-MONJV             | A54    |                                                                                  |
|       | BS2000-MONJV-PASSWORD    | A8     | Hexadecimal printable.                                                           |
|       | BS2000-SYSOUT-SHARE      | A1     | Logical value.                                                                   |
|       | SUB-NETWORK-OWNER        | common |                                                                                  |
|       | SUB-NETWORK              | common |                                                                                  |
|       | SUB-NETWORK-VERSION      | common |                                                                                  |
|       | SUBNET-ACT-MODE          | A1     | Subnetwork activation mode.                                                      |
|       | IN-ACTMODE               | A1     |                                                                                  |
|       | DAT-TARGET-LOCATION      | A3     | Job type DAT: target location.                                                   |

| Abbr. | Field                  | Format | Remark                                        |
|-------|------------------------|--------|-----------------------------------------------|
|       | DAT-TARGET-FILE        | A54    | Job type DAT: target file.                    |
|       | DAT-TARGET-MEMBER      | A64    | Job type DAT: target member.                  |
|       | DAT-TARGET-MEMBER-TYPE | A8     | Job type DAT: target member type.             |
|       | DAT-TARGET-VSE-LIBRARY | A8     | Job type DAT: z/VSE library.                  |
|       | DAT-TARGET-VSE-SUBLIB  | A8     | Job type DAT: z/VSE sublibrary.               |
|       | DAT-TARGET-VSE-VSAMCAT | A8     | Job type DAT: z/VSE VSAMCAT.                  |
|       | DAT-TARGET-OVERWRITE   | A1     | Job type DAT: allow overwrite of target file. |
|       |                        |        | Logical value.                                |
|       | SNF-EXIT-LIBRARY       | common | Symbol not found exit: exit library.          |
|       | SNF-EXIT-MEMBER        | common | Symbol not found exit: exit member.           |
|       | EARLIEST-DAYS-AFTER    | N3     |                                               |
|       | JCL-LOAD-MODE          | A1     |                                               |
|       | JOB-PRIORITY           | A3     |                                               |
|       | RUN-PRIORITY           | A3     |                                               |
|       | CMDLINE-MODE           | A1     |                                               |
|       | SRV-WIN-SERVICE        | A128   |                                               |
|       | SUBNET-TIME-MODE       | N5     |                                               |
|       | IN-JV-COMP-VALUE-2     | A128   |                                               |
|       | FTP-USERID             | common |                                               |
|       | FTP-GROUP              | common |                                               |
|       | FTP-ACCOUNT            | A8     |                                               |
|       | FTP-CIPHER-PASSWORD    | A32    |                                               |
|       | FTP-REMOTE-HOST        | A50    |                                               |
|       | FTP-REMOTE-DIR         | A128   |                                               |
|       | FTP-LOCAL-DIR          | A128   |                                               |
|       | FTP-FILE               | A128   |                                               |
|       | FTP-FILE-2             | A128   |                                               |
|       | FTP-FILE-TYPE          | A1     |                                               |
|       | FTP-FUNCTION           | A8     |                                               |
|       | FTP-TYPE               | A1     |                                               |

# **OBJECT=JCL-MASTER**

- Currently for import only.
- JCL can be in different locations.
- Should be imported only into Natural first.

| Abbr. | Field           | Format | Remark                                |
|-------|-----------------|--------|---------------------------------------|
| K     | OWNER           | common |                                       |
| K     | NETWORK         | common |                                       |
| K     | NETWORK-VERSION | common | Network version.                      |
|       |                 |        | Field is case-sensitive.              |
| K     | JOB             | common |                                       |
|       | TARGET-LOCATION | A3     | Currently NAT only.                   |
|       | JCL-NODE        | common |                                       |
| +     | LIBRARY         | A8     | For NAT.                              |
|       | MEMBER          | A8     | For NAT.                              |
| M     | T               | A78    | JCL text line.                        |
|       |                 |        | Adding single entries is not allowed. |
|       |                 |        | Max. occurrence = 1.                  |

# **OBJECT=EOJ-CHECK-MASTER**

This section covers the following topics:

■ OBJECT=EOJ-CHECK-MASTER

### ■ EOJ-Action: Entire Output Management

### **OBJECT=EOJ-CHECK-MASTER**

### **Modification Information**

You can include **modification information** as described in the section *Sub-Objects*.

| Abbr. | Field                      | Format | Remark                            |
|-------|----------------------------|--------|-----------------------------------|
| K     | OWNER                      | common |                                   |
| K     | NETWORK                    | common |                                   |
| K     | NETWORK-VERSION            | common |                                   |
| K     | JOB                        | common |                                   |
|       | EVENT-NAME                 | A30    |                                   |
|       | CODE                       | A4     |                                   |
|       | VALUE                      | A5     |                                   |
|       | OP                         | A2     |                                   |
|       | OK                         | A2     | Values: 0K, NO.                   |
| M     | FIND-IN                    | A8     | Max. occurrence = 10.             |
|       |                            |        | Adding single entries is allowed. |
|       | ACTION-FILE                | A54    |                                   |
|       | SPOOL-CLASS-AFTER          | A8     |                                   |
|       | SYSOUT-ACTION              | A1     |                                   |
| PG    | OUT-CONDITION-P            |        | Max. occurrence = 20.             |
| PI    | OUT-CONDITION              | common |                                   |
|       | OUT-COND-REFERENCE         | common |                                   |
|       | OUT-COND-DELETE-ADD        | A1     | A = Add. D = Delete.              |
|       | EJA-TMP-DUM-ACTION         | A20    |                                   |
|       | EJA-ERROR-MODE             | A1     |                                   |
|       | EJA-EXIT-MODE              | A1     |                                   |
|       | EJC-EXIT-MODE              | A1     |                                   |
|       | BS2000 Job Variable Check: |        |                                   |
|       | EJC-JOB-VARIABLE           | A54    |                                   |
|       | EJC-JV-SUB-POSITION        | N3     |                                   |
|       | EJC-JV-SUB-LENGTH          | N3     |                                   |
|       | EJC-JV-SUB-FORMAT          | A1     |                                   |
|       | EJC-JV-COMP-OP             | A2     |                                   |
|       | EJC-JV-VALUE               | A128   |                                   |
|       | EJC-JV-VALUE-2             | A128   |                                   |

| Abbr. | Field                                        | Format | Remark                            |
|-------|----------------------------------------------|--------|-----------------------------------|
|       | EOJ-Action - Activation:                     |        |                                   |
|       | ACT-OWNER                                    | common |                                   |
|       | ACT-NETWORK                                  | common |                                   |
|       | ACT-NETWORK-VERSION                          | common |                                   |
|       | ACT-JOB                                      | common |                                   |
|       | ACT-EXITLIB                                  | common |                                   |
|       | ACT-USEREXIT                                 | common |                                   |
|       | ACT-DATE-TIME-DEPENDENT                      | A1     |                                   |
|       | ACT-SCHEDULE-USAGE                           | A1     |                                   |
|       | ACT-SCHEDULE-OWNER                           | A10    |                                   |
|       | ACT-SCHEDULE                                 | A10    |                                   |
|       | EOJ-Action - Set Symbol:                     |        |                                   |
|       | EJA-SYMBOL-OWNER                             | common |                                   |
|       | EJA-SYMBOL-TABLE                             | common |                                   |
|       | EJA-SYMTAB-VERSION                           | common | Set symbol: symbol table version. |
|       | EJA-SYMBOL                                   | common |                                   |
|       | EJA-SYMBOL-SUB-POSITION                      | N3     | Set symbol: substring position.   |
|       | EJA-SYMBOL-SUB-LENGTH                        | N3     | Set symbol: substring length.     |
|       | EJA-SYMBOL-SUB-FORMAT                        | A1     | Set symbol: substring format.     |
|       | EJA-SYMBOL-VALUE                             | A100   | Set symbol: value.                |
|       | EOJ-Action - Recovery:                       |        |                                   |
|       | RCV-OWNER                                    | common |                                   |
|       | RCV-NETWORK                                  | common |                                   |
|       | RCV-NETWORK-VERSION                          | common |                                   |
|       | RCV-JOB                                      | common |                                   |
|       | RCV-LIMIT                                    | N2     |                                   |
|       | RCV-RESCHEDULE                               | A3     |                                   |
|       | RCV-WAIT-TIME                                | N3     |                                   |
|       | RCV-SAME-RUN                                 | A1     | Logical value.                    |
|       | RCV-SYMBOL-OWNER                             | A10    |                                   |
|       | RCV-SYMBOL-TABLE                             | A10    |                                   |
|       | EOJ-Action - Message Sending:                |        |                                   |
|       | MSG                                          | A42    |                                   |
| PG    | Include message recipient (see Sub-Objects). | common |                                   |
|       | EOJ-Check - BS2000 Specials:                 |        |                                   |

62

| Abbr. | Field                                     | Format                                    | Remark                                                                     |  |  |  |  |  |
|-------|-------------------------------------------|-------------------------------------------|----------------------------------------------------------------------------|--|--|--|--|--|
|       | BS2000-USERID                             | A8                                        |                                                                            |  |  |  |  |  |
|       | BS2000-PASSWORD                           | A8                                        | Contains printable hex value.                                              |  |  |  |  |  |
|       | USER-SWITCH                               | N2                                        |                                                                            |  |  |  |  |  |
|       | ACCEPT-NOT-OK                             | A1                                        | Logical value.                                                             |  |  |  |  |  |
|       | EOJ-Action - BS2000 Job Variable Setting: | EOJ-Action - BS2000 Job Variable Setting: |                                                                            |  |  |  |  |  |
|       | EJA-JOB-VARIABLE                          | A54                                       |                                                                            |  |  |  |  |  |
|       | EJA-JV-SUB-POSITION                       | N3                                        |                                                                            |  |  |  |  |  |
|       | EJA-JV-SUB-LENGTH                         | N3                                        |                                                                            |  |  |  |  |  |
|       | EJA-JV-SUB-FORMAT                         | A1                                        |                                                                            |  |  |  |  |  |
|       | EJA-JV-VALUE                              | A128                                      |                                                                            |  |  |  |  |  |
|       | EJA-JV-VALUE-2                            | A128                                      |                                                                            |  |  |  |  |  |
|       | EOJ-Action - Release Resource:            |                                           |                                                                            |  |  |  |  |  |
|       | EJA-REL-K-RESOURCE                        | A20                                       |                                                                            |  |  |  |  |  |
|       | EOJ-Action - Entire Output Management:    |                                           |                                                                            |  |  |  |  |  |
| PG    | EJA-NOM-ACTION                            |                                           | Max. occurrence = 10.                                                      |  |  |  |  |  |
| PI    | EJA-NOM-SOURCE-TYPE                       | A4                                        |                                                                            |  |  |  |  |  |
| PI    | EJA-NOM-SPOOL-FILE-TYPE                   | A2                                        | These parameters describe a SPOOL file                                     |  |  |  |  |  |
| PI    | EJA-NOM-SPOOL-FILE-NUMBER                 | N5                                        | for z/OS and z/VSE operating systems.                                      |  |  |  |  |  |
| PI    | EJA-NOM-SPOOL-PROCNAME                    | A8                                        |                                                                            |  |  |  |  |  |
| PI    | EJA-NOM-SPOOL-STEPNAME                    | A8                                        |                                                                            |  |  |  |  |  |
| PI    | EJA-NOM-SPOOL-DDNAME                      | A8                                        |                                                                            |  |  |  |  |  |
| PI    | EJA-NOM-FILE-NAME                         | A54                                       | These parameters describe a sequential                                     |  |  |  |  |  |
|       | EJA-NOM-FILE-CCTYPE                       | A4                                        | file for BS2000, z/OS and z/VSE                                            |  |  |  |  |  |
| PI    | EJA-NOM-FILE-VOLSER                       | A6                                        | operating systems.                                                         |  |  |  |  |  |
| PI    | EJA-NOM-FILE-RECFM                        | A2                                        |                                                                            |  |  |  |  |  |
| PI    | EJA-NOM-FILE-LRECL                        | N5                                        |                                                                            |  |  |  |  |  |
| PI    | EJA-NOM-FILE-BLKSIZE                      | N5                                        |                                                                            |  |  |  |  |  |
|       | EJA-NOM-FILE-PNAME                        | A8                                        |                                                                            |  |  |  |  |  |
|       | EJA-NOM-FILE-TMP-DUMMY                    | A1                                        |                                                                            |  |  |  |  |  |
|       | Object Description:                       |                                           |                                                                            |  |  |  |  |  |
| M     | Т                                         | A80                                       | Description text line.                                                     |  |  |  |  |  |
|       |                                           |                                           | Max. occurrence = 1000.                                                    |  |  |  |  |  |
|       |                                           |                                           | Lines containing at least one blank must be enclosed in apostrophes (' '). |  |  |  |  |  |
|       | DESC-MOD-USER                             | A8                                        | Like common MOD-USER, but for object description.                          |  |  |  |  |  |

| Abbr. | Field              | Format | Remark                                                 |
|-------|--------------------|--------|--------------------------------------------------------|
|       | DESC-MOD-DATE      |        | Like common MOD-TIME, but for object description.      |
|       | DESC-CREATION-DATE |        | Like common CREATION-TIME, but for object description. |

### **EOJ-Action: Entire Output Management**

The identification of SPOOL files and sequential files to be sent to Entire Output Management functions as described in the following tables.

#### **SPOOL Files**

| File  | Source Type  | File Type | File No. | PROCNAME | STEPNAME | DDNAME |
|-------|--------------|-----------|----------|----------|----------|--------|
| z/OS  | JES 2, JES 3 | X         | X        |          |          |        |
|       | JES 2, JES 3 |           |          | X        | X        | X      |
| z/VSE | POWR         | X         |          |          |          |        |
|       | POWR         |           |          | X        | X        | X      |

### **Sequential Files**

| File    | Source Type | File Name | Volser | RECFM | LRECL | BLKSIZE |
|---------|-------------|-----------|--------|-------|-------|---------|
| BS2000  | SEQB        | X         |        |       |       |         |
| z/OS    | SEQM        | X         |        |       |       |         |
| z/VSE   | SEQV        | X         | X      | X     | X     | Х       |
| UNIX    | SEQX        | X         |        |       |       |         |
| Windows | SEQW        | X         |        |       |       |         |

X means "must exist".

# **OBJECT=DESCRIPTION**

### **Modification Information**

You can include modification information as described in the section Sub-Objects.

| Abbr. | Field   | Format | Remark                                                              |
|-------|---------|--------|---------------------------------------------------------------------|
| +     | TYPE    |        | NETWORK, JOB, EVENT                                                 |
| K     | OWNER   | common |                                                                     |
| K     | NETWORK | common |                                                                     |
| K     | JOB     | common | For TYPE=NETWORK, this is not a key field.                          |
| M     | T       | A80    | Description text line.                                              |
|       |         |        | Description texts begin with $T=$ . Lines longer than 70 are split. |
|       |         |        | Description records should be contiguous.                           |
|       |         |        | Max. occurrence = 1000.                                             |

# **OBJECT=SCHEDULE**

### **Import**

When importing a schedule, the current date is entered as an explicit exclusion date in the network schedule. This prevents unwanted activations.

### **Modification Information**

You can include modification information as described in the section *Sub-Objects*.

| Abbr. | Field          | Format | Remark                                                                                                    |
|-------|----------------|--------|----------------------------------------------------------------------------------------------------|
| K     | OWNER          | common |                                                                                                    |
| K     | SCHEDULE       | common |                                                                                                    |
|       | CALENDAR       | common |                                                                                                    |
|       | CALENDAR-OWNER | common |                                                                                                    |
|       | SHDESC         | A70    | Short description.                                                                                                    |
| M     | M-MONTH        | N2     | Month for monthly dates.                                                                                                    |
|       |                |        | Adding single entries is allowed.                                                                                                    |
| PG    | M-DATE         |        | Max. occurrence = 31.                                                                                                    |
| PI    | M-DAY          | A2     | Just day of month.                                                                                                    |
|       | M-FLAG         | A1     | A: After holiday. B: Before holiday. W: Workday of month. V: Workday of month, counted from end of month. Adding single entries is allowed. Superdescriptor is unique. |
| М     | W-MONTH        | N2     | Month for weekly dates.  Adding single entries is allowed.                                                                                                    |

| Abbr. | Field     | Format | Remark                                                                                                 |
|-------|-----------|--------|----------------------------------------------------------------------------------------------------|
|       |           |        | Max. occurrence = 12.                                                                                  |
| PG    | W-DATE    |        | Max. occurrence = 7.                                                                                   |
| ΡΙ    | W-DAY     | N1     | 1 = Sunday, 2 = Monday, 3 = Tuesday, etc.                                                              |
|       | W-FLAG    | A1     | A: After holiday. B: Before holiday. W: Workday of week. V: Workday of week, counted from end of week. |
| PG    | EXPL-DATE |        | Max. occurrence = 28.                                                                                  |
| PI    | EXPL-DAY  | D      | Explicit schedule date.                                                                                |
|       | EXPL-FLAG | A1     | Exclude.  A: After holiday. B: Before holiday. Adding single entries is allowed.                       |
|       |           |        | Superdescriptor is unique.                                                                             |

# **OBJECT=CALENDAR**

### **Import**

Empty calendars are added for the current year.

### **Modification Information**

You can include modification information as described in the section Sub-Objects.

| Abbr. | Field        | Format | Remark                                                                  |
|-------|--------------|--------|-------------------------------------------------------------------------|
| K     | OWNER        | common |                                                                         |
| K     | CALENDAR     | common |                                                                         |
| M     | HDAY         | D      | Holiday/Workday.                                                        |
|       |              |        | Adding single entries is allowed.                                       |
|       |              |        | Max. occurrence = 99.                                                   |
| M     | WDAY         | D      | Dates must be grouped in year tables. Adding single entries is allowed. |
|       |              |        | Max. occurrence = 99.                                                   |
| PG    | PERIODIC     |        | Not yet implemented.                                                    |
|       |              |        | Max. occurrence = 99.                                                   |
|       | P-START-DATE | D      | Start of validity range.                                                |
|       | P-END-DATE   | D      | End of validity range.                                                  |
|       | P-PERIOD     | A1     | Y =year                                                                 |

| Abbr. | Field        | Format | Remark                                                                                                    |
|-------|--------------|--------|----------------------------------------------------------------------------------------------------|
|       |              |        | M =month                                                                                                    |
|       |              |        | W =week                                                                                                    |
| M     | P-POSITION   | N3     | +nnn = from period begin.                                                                                     |
|       |              |        | -nnn = from period end.                                                                                       |
|       |              |        | Adding single entries is allowed.                                                                             |
|       |              |        | No superdescriptor.                                                                                           |
|       |              |        | All entries are used in conjunction (logical OR).                                                             |
|       |              |        | Max. occurrence = 1.                                                                                          |
| M     | YEAR-DEFINED | N4     | This field is written for each year the calendar is defined for, even if the calendar is empty for that year. |
|       |              |        | Max. occurrence = 20.                                                                                         |
|       | SHDESC       | A70    | Short description.                                                                                            |

# **OBJECT=TO-ACTIVATE**

#### Import

Planned activations before or at the current date are rejected. This prevents unwanted activations.

#### **Modification Information**

You can include **modification information** as described in the section *Sub-Objects*.

| Abbr. | Field           | Format | Remark                                                                                                    |
|-------|-----------------|--------|----------------------------------------------------------------------------------------------------|
| K     | OWNER           | common |                                                                                                    |
| K     | NETWORK         | common |                                                                                                    |
|       | JOB             | common | Not defined: network activation.                                                                           |
|       |                 |        | Enter a hyphen (-) here.                                                                                   |
|       | RUN             | common | For MODE=ADD:                                                                                              |
|       |                 |        | If the run number already exists in target, a new one is to be used, and a warning message must be issued. |
|       |                 |        | If not specified, a new run number must be used too.                                                       |
| +     | AT              | DT     |                                                                                                    |
|       | SYMBOL-MOD-BKGR | A1     | Logical value.                                                                                             |
|       | SYMBOL-TABLE    | common |                                                                                                    |

| Abbr. | Field               | Format | Remark       |                         |
|-------|---------------------|--------|--------------|-------------------------|
|       | ORIGIN              | A1     | А            | By API.                 |
|       |                     |        | Е            | By EOJ action.          |
|       |                     |        | M            | Manual activation.      |
|       |                     |        | R            | Recovery.               |
|       |                     |        | S            | By schedule extraction. |
|       |                     |        | U            | By API, as subnetwork.  |
|       | EARLIEST-OFFSET     | P13    | In 1/10 sec. |                         |
|       | PLAN-EARLIEST-START | T (DT) |              |                         |
|       | DATE-TIME-DEPENDENT | A1     |              |                         |

# **OBJECT=SYMBOL-MASTER**

#### **Modification Information**

You can include modification information as described in the section Sub-Objects.

| Abbr. | Field          | Format | Remark                                                                                                    |
|-------|----------------|--------|----------------------------------------------------------------------------------------------------|
| K     | OWNER          | common |                                                                                                    |
| K     | SYMBOL-TABLE   | common |                                                                                                    |
| K     | SYMTAB-VERSION | common |                                                                                                    |
| K     | SYMBOL         | common |                                                                                                    |
|       | TYPE           | A1     |                                                                                                    |
|       | LENGTH         | N2     |                                                                                                    |
|       | VALUE          | A120   | For the handling of blank values and double quotation marks, see <i>Alphanumeric value</i> .                                                                                                    |
| M     | MULT-VALUE     | A120   | Max. occurrence = 150.  VALUE and MULT-VALUE are mutually exclusive.  Adding single entries is allowed.  For the handling of blank values and double quotation marks, see   Alphanumeric value. |
|       | PROMPT         | A1     |                                                                                                    |
| M     | PT             | A70    | Prompt text.  Max. occurrence = 5.  Adding single entries is not allowed.                                                                                                    |
|       | USEREXIT       | common |                                                                                                    |

| Abbr. | Field       | Format | Remark |
|-------|-------------|--------|--------|
|       | EXITLIB     | common |        |
|       | CV-FROM     | A10    |        |
|       | CV-TO       | A10    |        |
|       | UPDATE-MODE | A1     |        |

## **OBJECT=MAILBOX-DEFINITION**

#### **Modification Information**

You can include **modification information** as described in the section *Sub-Objects*.

| Abbr. | Field       | Format |
|-------|-------------|--------|
| K     | MAILBOX     | common |
|       | DESCRIPTION | A70    |

# **OBJECT=MAILBOX-ENTRY**

#### **Modification Information**

You can include **modification information** as described in the section *Sub-Objects*.

| Abbr. | Field            | Format | Remark                             |
|-------|------------------|--------|------------------------------------|
| K     | MAILBOX          | common |                                    |
| K     | RECEIVER-TYPE    | A1     | Message receiver (recipient) type: |
|       |                  |        | A, U, G, O, N or C.                |
| K     | NEXT-ACTION-TIME | DT     |                                    |
|       | MESSAGE-CODE     | N4     |                                    |
|       | MESSAGE          | A70    |                                    |
|       | STATUS           | N4     |                                    |
|       | SENDER           | A8     |                                    |
|       | SEND-TIME        | DT     |                                    |
|       | MESSAGE-TYPE     | A3     | To be analyzed.                    |
|       | READ-TIME        | DT     |                                    |
|       | READ-COUNT       | P5     |                                    |
|       | REPLY            | A70    |                                    |
|       | OWNER            | common |                                    |

| Abbr. | Field           | Format | Remark |
|-------|-----------------|--------|--------|
|       | NETWORK         | common |        |
|       | JOB             | common |        |
|       | RUN             | common |        |
|       | ACTIVATION-TIME | DT     |        |
|       | EARLIEST-START  | DT     |        |
|       | JOB-ID          | common |        |
|       | CONDITION       | common |        |
|       | COND-REFERENCE  | common |        |
|       | SYMBOL          | common |        |
|       | SYMBOL-TABLE    | common |        |

# **OBJECT=NODE-DEFINITION**

## **Modification Information**

You can include modification information as described in the section Sub-Objects.

| Abbr. | Field            | Format | Remark                                                                                          |
|-------|------------------|--------|-------------------------------------------------------------------------------------------------|
| K     | NODE             | common |                                                                                                 |
|       | NODE-A           | A5     | Short (mnemonic) name.                                                                          |
| +     | NAME             | A32    | Long name.                                                                                      |
|       | ACCESS-MODE      | A1     | B = node is accessed via the EntireX Broker.                                                    |
|       |                  |        | L = local node (UNIX and Windows only).                                                         |
|       |                  |        | N = node is accessed via Net-Work.                                                              |
|       | TIME-DIFFERENCE  | Т      | Explanation: 12:00 = 0 h, 16:00 +4 h, 04:00 = -8h.                                              |
|       | NPR-VERSION      | A10    | Version of Entire System Server, which was in effect at the last successful access to the node. |
|       | CYGWIN-DIRECTORY | A200   |                                                                                                 |
|       | OPSYS-CLASS      | A1     | Operating system class.                                                                         |
|       | OS-RELEASE       | A64    | Operating system release, which was in effect at the last successful access to the node.        |
|       |                  |        | Example:                                                                                        |

| Abbr. | Field                | Format | Remark                                                  |
|-------|----------------------|--------|---------------------------------------------------------|
|       |                      |        | openSUSE 11.4 (x86_64)                                  |
|       |                      |        |                                                         |
|       | OPERATING-SYSTEM     | A8     | Operating system, in Entire Operations internal format. |
|       | VALID                | A1     | Logical value.                                          |
|       | WAIT-AFTER-ERROR     | Т      | Format: relative time.                                  |
|       | PRINT-COMMAND        | A64    | UNIX print command.                                     |
|       | DEF-USERID           | common |                                                         |
|       | DEF-GROUP            | common |                                                         |
|       | VSE-SYSID            | N3     |                                                         |
|       | MESSAGE-COMMAND      | A70    |                                                         |
|       | MAIL-SENDER          | A128   |                                                         |
|       | MAIL-SENDER-NAME     | A128   |                                                         |
|       | MAIL-REPLY-TO        | A128   |                                                         |
|       | MAIL-REPLY-TO-NAME   | A128   |                                                         |
|       | MAIL-DESTINATION     | A8     |                                                         |
|       | MAIL-SYSOUT-CLASS    | A1     |                                                         |
|       | SUBMIT-SEC-USER-TYPE | A1     | Submit security user type.                              |
|       | SPOOL-CLASS-AFTER    | A8     |                                                         |

# **OBJECT=RESOURCE-DEFINITION**

#### **Modification Information**

You can include **modification information** as described in the section *Sub-Objects*.

| Abbr. | Field              | Format | Remark                                  |
|-------|--------------------|--------|-----------------------------------------|
| K     | RESOURCE           | A20    |                                         |
| +     | TYPE               | A1     |                                         |
|       | QUANTITY           | P7.2   |                                         |
|       | INITIAL-QUANTITY   | P7.2   |                                         |
|       | EXIT-LIBRARY       | A8     | For Resource Master Determination exit. |
|       | EXIT-MEMBER        | A8     | For Resource Master Determination exit. |
|       | EXIT-TYPE          | A1     | Logical value.                          |
|       | EXIT-CALL-TIME     | DT     |                                         |
|       | EXIT-CALL-INTERVAL | N10    |                                         |
|       | EXIT-CALL-STATUS   | N8     |                                         |
|       | EXIT-PARAMETER     | A36    |                                         |

# **OBJECT=RESOURCE-PREREQ**

#### **Modification Information**

You can include modification information as described in the section *Sub-Objects*.

| Abbr. | Field             | Format | Remark                                 |
|-------|-------------------|--------|----------------------------------------|
| K     | DBENV             | common | Database environment (for future use). |
| K     | OWNER             | common |                                        |
| K     | NETWORK           | common |                                        |
| K     | JOB               | common |                                        |
|       | RESOURCE          | A20    |                                        |
|       | QUANTITY          | P7.2   |                                        |
|       | DEALLOCATION      | A1     |                                        |
|       | DEALLOCATE-NOT-OK | A1     | Logical value.                         |

# **OBJECT=USER-DEFINITION**

| Abbr. | Field               | Format | Remark                                                   |
|-------|---------------------|--------|----------------------------------------------------------|
| K     | USERID              | A8     |                                                          |
|       | PASSWORD            | A8     |                                                          |
|       | LANGUAGE            | N3     |                                                          |
| +     | MAIN-OWNER          | A10    |                                                          |
| M     | OWNER               | A10    | An unlimited number of owners may be defined for a user. |
|       |                     |        | Adding single entries is allowed.                        |
| PG    | MAILBOX             |        | Max. occurrence = 10.                                    |
| PI    | MAILBOX-TYPE        | A1     |                                                          |
| PI    | MAILBOX-NAME        | A10    | Adding single entries is allowed.                        |
|       |                     |        | Superdescriptor is unique.                               |
| +     | PROF-TYPE           | A1     |                                                          |
|       | PROF-USERS          | A1     |                                                          |
|       | PROF-RESOURCES      | A1     |                                                          |
|       | PROF-RESOURCE-USAGE | A1     |                                                          |
|       | PROF-NODES          | A1     |                                                          |
|       | PROF-DEFAULTS       | A1     |                                                          |

| Abbr. | Field                   | Format | Remark                      |
|-------|-------------------------|--------|-----------------------------|
|       | PROF-MAILBOX-DEFINITION | A1     |                             |
|       | PROF-MONITOR            | A1     | Prof-Startup/Prof-Shutdown. |
|       |                         |        | Logical value.              |
|       | PROF-NETWORKS           | A1     |                             |
|       | PROF-JOB-MASTER         | A1     | Prof-Jobs.                  |
|       | PROF-IN                 | A1     | ,                           |
|       | PROF-OUT                | A1     |                             |
|       | PROF-JCL-MASTER         | A1     | Prof-JCLs.                  |
|       | PROF-PROSE-MASTER       | A1     | Prof-Description.           |
|       | PROF-SYMBOLS            | A1     | 1                           |
|       | PROF-JOB-ACTIVE         | A1     | Prof-Ajobs.                 |
|       | PROF-AIN                | A1     | ,                           |
|       | PROF-AOUT               | A1     |                             |
|       | PROF-JCL-ACTIVE         | A1     | Prof-AJCLs.                 |
|       | PROF-PROSE-ACTIVE       | A1     | Prod-Aprose.                |
|       | PROF-COND-ACTIVE        | A1     | Prof-Acond.                 |
|       | PROF-REP1               | A1     | Logical value (obsolete).   |
|       | PROF-REP2               | A1     | Logical value (obsolete).   |
|       | PROF-REP3               | A1     | Logical value (obsolete).   |
|       | PROF-REP4               | A1     | Logical value (obsolete).   |
|       | PROF-REP5               | A1     | Logical value (obsolete).   |
|       | PROF-REP6               | A1     | Logical value (obsolete).   |
|       | PROF-REP7               | A1     | Logical value (obsolete).   |
|       | PROF-REP8               | A1     | Logical value (obsolete).   |
|       | PROF-LOG                | A1     | Logical value.              |
|       | PROF-SCHEDULE           | A1     | Logical value.              |
|       | PROF-CALENDARS          | A1     |                             |
|       | PROF-ACTIVATION         | A1     | Logical value.              |
|       | PROF-RESUBMIT           | A1     | Logical value.              |
|       | PROF-HOLD-RELEASE       | A1     | Logical value.              |
|       | PROF-JCL-GENERATE       | A1     | Prof-Gen.JCL.               |
|       |                         |        | Logical value.              |
|       | PROF-SYSOUT             | A1     | Logical value.              |
|       | PROF-GLOB-COND          | A1     |                             |
|       |                         |        |                             |

| Abbr. | Field                                               | Format | Remark                                   |  |
|-------|-----------------------------------------------------|--------|------------------------------------------|--|
|       | PROF-JOB-CANCEL                                     | A1     | Prof-Canjob.                             |  |
|       |                                                     |        | Logical value.                           |  |
|       | PROF-MAILBOX-READ                                   | A1     | Logical value.                           |  |
|       | PROF-NETWORK-ACCESS                                 | A1     |                                          |  |
|       | PROF-NETWORK-ACTIVATION                             | A1     | Logical value.                           |  |
|       | PROF-SYMBOL-PRINT                                   | A1     | Logical value.                           |  |
|       | PROF-SYSTEM-OTHER                                   | A1     | Logical value.                           |  |
|       | PROF-XREF                                           | A1     | Logical value.                           |  |
|       | PROF-IMPORT-EXPORT                                  | A1     | Logical value.                           |  |
|       | PROF-PROSE-MASTER                                   | A1     |                                          |  |
|       | PROF-EDITOR-AUTOSAVE                                | A1     | Logical value.                           |  |
|       | PROF-EXIT-DIRECTORY                                 | A1     | Logical value.                           |  |
|       | PROF-SPECIAL-FUNCTIONS                              | A1     | Logical value.                           |  |
|       | PROF-MAIL-SORT-ORDER                                | A1     |                                          |  |
|       | PROF-REP-SEL-WILDCARD                               | A1     | Logical value.                           |  |
|       | PROF-SYM-LIST-LONG                                  | A1     | Logical value.                           |  |
|       | PROF-LAST-RUN-MODE                                  | A1     |                                          |  |
|       | PROF-USE-LAST-LOGON                                 | A1     | Logical value.                           |  |
|       | PROF-GUI-PROFILE                                    | A1     | Logical value.                           |  |
|       | PROF-LAJ-SORT-ORDER                                 | A1     |                                          |  |
|       | PROF-LAJ-SORT-KEY                                   | A1     |                                          |  |
|       | PROF-NON-SEC-SETTINGS                               | A1     | Logical value.                           |  |
|       | PROF-PREFIX-LOG-MSG                                 | A1     | Logical value.                           |  |
|       | PROF-NAMED-FILTER                                   | A1     |                                          |  |
|       | EDITOR-LINE-LIMIT                                   | N7     |                                          |  |
|       | SELECT-NETWORK-LIST                                 | A10    |                                          |  |
|       | GUI-PROFILE                                         | A50    |                                          |  |
|       | GUI-REFRESH-INTERVAL                                | N10    |                                          |  |
|       | EMAIL-ADDRESS                                       | A100   | The @ is replaced by (at) in this field. |  |
|       | WP-SORT-ORDER                                       | A1     |                                          |  |
|       | WP-SORT-COLUMN                                      | A1     |                                          |  |
|       | NODE-REPRESENTATION                                 | A1     |                                          |  |
|       | Include modification information (see Sub-Objects). |        |                                          |  |
| +     | LOGON                                               |        |                                          |  |
| PG    |                                                     |        |                                          |  |
|       | 1                                                   |        |                                          |  |

| Abbr. | Field        | Format | Remark |
|-------|--------------|--------|--------|
|       | LOGON-NODE   | A16    |        |
|       | LOGON-USERID | A20    |        |
|       | LOGON-GROUP  | A20    |        |

# **OBJECT=DEFAULTS**

## **Modification Information**

You can include **modification information** as described in the section *Sub-Objects*.

| Abbr. | Field                  | Format | Remark         |
|-------|------------------------|--------|----------------|
| K     | LIBRARY                | A8     |                |
|       | MONITOR-MODULE         | A8     |                |
|       | DATE-FORMAT            | A1     |                |
|       | MONITOR-USERID         | A8     |                |
|       | MONITOR-WAIT-TIME      | N8     | In seconds.    |
|       | MONITOR-EXEC-TYPE      | A1     |                |
|       | MONITOR-SUBTASK-USER   | A16    |                |
|       | MONITOR-TASK-PREFIX    | A3     |                |
|       | SAT-DBID               | common |                |
|       | SAT-FNR                | common |                |
|       | SAT-LIBRARY            | A8     |                |
|       | BS2000-MON-JCL         | A54    |                |
|       | BS2000-MON-JCL-MEMBER  | A64    |                |
|       | BS2000-MON-JCL-VERSION | A24    |                |
|       | DEFAULT-NODE           | common |                |
|       | MONITOR-NODE           | common |                |
|       | JCL-HEADER             | A1     | Logical value. |
|       | JCL-SYMBOL-LOG         | A1     | Logical value. |
|       | ACTIVE-JOB-AGE         | N4     |                |
|       | ACTIVE-NETWORK-AGE     | N4     |                |
|       | CONDITION-AGE          | N4     |                |
|       | LOGGING-AGE            | N4     |                |
|       | LONG-LOG-AGE           | N4     |                |
|       | ACCOUNTING-AGE         | N4     |                |
|       | LATEST-START-AFTER     | P13    | In 1/10 sec.   |

| Abbr. | Field                   | Format | Remark         |
|-------|-------------------------|--------|----------------|
|       | DEADLINE-AFTER          | P13    | Unit 1/10 sec. |
|       | EXTRACTION-BEFORE-DAYS  | P5     |                |
|       | PREVIOUS-DATE-END-TIME  | Т      |                |
|       | ACTIVATION-BEFORE       | N3     | Unit: minutes. |
|       | LOGON-SCREEN            | A1     | Logical value. |
|       | LOGOFF-RETURN           | A1     | Logical value. |
|       | CALENDAR-DISPLAY        | A1     |                |
|       | SYMBOL-UPDATE-MASTER    | A1     | Logical value. |
|       | ESCAPE-ACTIVATION       | A1     |                |
|       | ESCAPE-SUBMIT           | A1     |                |
|       | SYSTEMFILE-2-DBID       | common | Data-2-DBID.   |
|       | SYSTEMFILE-2-FNR        | common | Data-2-FNR.    |
|       | LANGUAGE                | N3     |                |
|       | USER-APPLICATION        | A8     |                |
|       | USER-MENU-LINE          | A50    |                |
|       | SUBMIT-SEC-USER-TYPE    | A1     |                |
|       | SUBMIT-EXIT-TYPE        | A1     |                |
|       | SUBMIT-USEREXIT         | common |                |
|       | ACTIVATION-JCL-USEREXIT | common |                |
|       | OS-DEF-MSGCLASS         | A8     |                |
|       | OS-DEF-MSGLEVEL         | A8     |                |
|       | OS-DEF-CODE-VALUE       | A4     |                |
|       | OS-DEF-USER-VALUE       | A4     |                |
|       | OS-SPOOL-CLASS          | A8     |                |
|       | SPOOL-CLASS-AFTER       | A8     |                |
|       | MVS-ACCEPT-TERM-CC      | A1     | Logical value. |
|       | BS2000-ACCOUNT          | A8     |                |
|       | BS2000-JOB-CLASS        | A1     |                |
|       | BS2000-SYSOUT-SHARE     | A1     | Logical value. |
|       | BS2000-COLLECT-SYSLST   | A1     | Logical value. |
|       | BS2000-MONJV-KILL       | A1     | Logical value. |
|       | VSE-MEMBER-TYPE         | A8     |                |
|       | AUTO-CLEANUP            | A1     |                |
|       | AUTO-CLEANUP-TIME       | T      |                |
|       | USE-SCHEDULE-TIME       | A1     | Logical value. |
|       | MONITOR-NODE-TYPE       | A1     |                |

76

| Abbr. | Field                  | Format | Remark                                |
|-------|------------------------|--------|---------------------------------------|
|       | ESC-TABLE              | A10    |                                       |
|       | SYMBOL-USEREXIT        | A8     |                                       |
|       | EXITCODE-MAX-UNIX      | A8     |                                       |
|       | EXITCODE-MAX-WNT       | A8     |                                       |
|       | BS2000-SEVERITY        | A4     |                                       |
|       | FILE-PASSWORD-AT-EDIT  | A1     |                                       |
|       | BS2000-MSG-NOT-OK      | A7     |                                       |
|       | USERID-DEFINITION      | A1     |                                       |
|       | NOM-SYSOUT-COPY        | A1     | Logical value.                        |
| PG    | MESSAGE-CODES          |        | Max. occurrence = 10.                 |
| PI    | MESSAGE-CODE           | A10    |                                       |
|       | MESSAGE-SEVERITY       | A4     |                                       |
|       | MESSAGE-OPSYS          | A8     | Adding single entries is not allowed. |
|       |                        |        | Superdescriptor is unique.            |
|       | RUN-MAXIMUM            | N5     | Run number maximum (limit).           |
|       | SYSOUT-MAX-LINES       | N10    |                                       |
|       | SUBNET-ACT-MODE        | A1     | Subnetwork activation mode.           |
|       | LOG-ACTIVE-JCL-MOD     | A1     | Log modifications of active JCL.      |
|       |                        |        | Logical value.                        |
| PG    | DEF-MSG-RECEIVER       |        | Message recipient (receiver).         |
|       |                        |        | Max. occurrence = 8.                  |
| PI    | DEF-MSG-RCV-NAME       | A8     | iviax. Occurrence – 8.                |
| PI    | DEF-MSG-RCV-TYPE       | A1     |                                       |
| PI    | DEF-MSG-RCV-PROCESSOR  | A10    |                                       |
| PI    | DEF-MSG-RCV-NODE       | common |                                       |
| 11    | DEF-MSG-PROFILE        | A20    |                                       |
|       | DEF-MSG-SYMBOL-OWNER   |        |                                       |
|       | DEF-MSG-SYMBOL-TABLE   | common |                                       |
|       | DEF-MSG-SYMTAB-VERSION | common |                                       |
| DC.   |                        | common |                                       |
| PG    | MONITOR-TASK-TABLE     | NIO    | Max. occurrence = 99.                 |
| PI    | TASK-NUMBER            | N3     |                                       |

| Abbr. | Field                       | Format | Remark                                                                               |
|-------|-----------------------------|--------|--------------------------------------------------------------------------------------|
| PI    | TASK-FUNCTION               | A59    | Contains up to 15 task functions, as 3-letter codes, separated by commas. Example:   |
|       |                             |        | v<br>TASK-FUNCTION=SCE,ACT,JCL,SUB,JEX,SU3                                           |
|       |                             |        | Recommendation: Do not modify the Monitor task table definitions in the export file. |
| PI    | TASK-WAIT-TIME              | N6     | Specific task wait time. Unit: seconds.                                              |
|       | DEF-NAT-TASK-MAX            | N3     | Maximum number of dedicated Natural tasks.                                           |
|       | DEF-NAT-IDLE-MAX            | N3     | Maximum idle time of a Natural task. Unit: minutes.                                  |
|       | DEF-JCL-REGEN-SYMBOL-PROMPT | A1     |                                                                                      |
|       | TA-KEEP-TIMEFRAMES          | A1     |                                                                                      |
|       | LOG-ESY-LOGON               | A1     |                                                                                      |
|       | DEACT-JOBS-AT-ONCE          | N10    |                                                                                      |
|       | NOM-RETRY-LIMIT             | N7     |                                                                                      |
|       | RE-SUBMIT-SYMBOL            | A1     |                                                                                      |
|       | LOG-API                     | A1     |                                                                                      |
|       | CONFIRM-PROFILE             | A32    |                                                                                      |
|       | ENCODING                    | A8     |                                                                                      |
|       | STEP-ACCOUNTING             | A1     |                                                                                      |
|       | NOM-EMPTY-FILE              | A1     |                                                                                      |
|       | SYMTAB-ACT-MODE             | A1     |                                                                                      |
|       | NETWORK-VERSION-LIMIT       | N7     |                                                                                      |

# **OBJECT=GLOBAL-EXIT**

## **Modification Information**

You can include modification information as described in the section Sub-Objects.

| Abbr. | Field            | Format |
|-------|------------------|--------|
| K     | TYPE             | A8     |
|       | LIBRARY          | common |
|       | MEMBER           | common |
|       | SUBMIT-EXIT-TYPE | A1     |

# **OBJECT=CONDITION-ACTIVE**

| Abbr. | Field           | Format | Remark                                              |
|-------|-----------------|--------|-----------------------------------------------------|
| K     | OWNER           | common |                                                     |
| K     | NETWORK         | common |                                                     |
| K     | RUN             | common |                                                     |
| K     | CONDITION       | common |                                                     |
|       | STATE           | N4     | 0 = free in use.                                    |
|       |                 |        | 1 = currently in use.                               |
|       |                 |        | 2 = exclusive use.                                  |
|       |                 |        | 3 = use then delete.                                |
|       | ACTIVATION-TIME | DT     | Activation date and time of the active job network. |
|       |                 |        | This timestamp is used for time range comparisons.  |

# 6 Using Import/Export Functions in Batch Mode

| Required JCL Specifications          | . 82 |
|--------------------------------------|------|
| Export Commands for Batch Processing |      |
| Import Command for Batch Processing  |      |
| Natural Batch Condition Codes        |      |

## **Required JCL Specifications**

For mass import or export, you are recommended to use import/export functions in batch mode and consider the following for your JCL:

- The LFILE parameters must be set as described in *Mandatory Parameter Blocks/Parameters* in the *Installation and Setup* documentation.
- The JCL must contain a LOGON SYSEOR statement followed by an IE program call and the parameters required to specify the objects to be imported or exported.
- Whenever a parameter is not required in the JCL (for example, no library if the location is WRK), enter a hyphen (-) for this parameter.
- During import or export, information about the process is written to the SYSOUT. When the import or export operation terminates, it writes a last message to the SYSOUT, to inform you that the function ended successfully.

This section covers the following topics:

- Example of JCL for Export
- Example of JCL for Import

## **Example of JCL for Export**

```
//EXPOBAT JOB BSP, CLASS=L, MSGCLASS=X, MSGLEVEL=1
//***************
//** IE-EX--P OWNER, WRK, -, -, N, N, N, N, REQUEST
//** -> EXPORT ALL FROM OWNER REQUEST WITHOUT RELATED OBJECTS
//** IE-EX--P NETWORK-MASTER, WRK, -, -, N, N, Y, NATQA, P205753*, *
//** IE-EXA-P WRK,-,-,N,N,N,N
//** -> EXPORT ALL
//**
//*******************
//EXPORT
          EXEC PGM=NATBATvr, REGION=3000K,
// PARM=('PROFILE=NOPvrJOB')
//STEPLIB DD DSN=NATURAL.QA.LOAD,DISP=SHR
//SYSPRINT DD SYSOUT=*
//SYSUDUMP DD SYSOUT=*
//CMPRINT DD SYSOUT=*
//CMWKF01 DD DISP=SHR, DSN=EXPOBAT. TEMP(NOPOBJ1)
//CMSYNIN
         DD *
LOGON SYSEOR
IE-EX--P OWNER, WRK, -, -, N, N, N, N, N, OWNER
FIN
//
```

In the example above, *vr* is a two-digit product version.

#### **Example of JCL for Import**

```
//IMPOBAT JOB CLASS=L,MSGCLASS=X
//* *******************************
//IMPORT EXEC PGM=NATBATvr,REGION=3000K,
// PARM=('PROFILE=NOPvrJOB')
//STEPLIB DD DSN=NATURAL.QA.LOAD,DISP=SHR
//SYSPRINT DD SYSOUT=*
//SYSUDUMP DD SYSOUT=*
//CMPRINT DD SYSOUT=*
//CMWKF01 DD DISP=SHR,DSN=TST.NOPvrs.TMP.EXPORT
//CMSYNIN DD *
LOGON SYSEOR
IE-IM--P WRK - - A 9999 9999
FIN
//
```

In the example above, vr is a two-digit and vrs a three-digit product version.

## **Export Commands for Batch Processing**

This section describes the commands available to export individual or all objects of your Entire Operations environment in batch mode.

#### **Export of Individual Objects**

You can export individual objects by using the IE-EX--P command. The following syntax applies:

```
IE-EX--P object-type, location, library, natural-object-prefix, export-mode, export-passwords, export-schedules, export-calendars, export-symbols, export-grants, key-field-1, key-field-2, key-field-3, key-field-4
```

#### **Export of All Objects**

You can export all objects by using the IE-EXA-P command. The following syntax applies:

This section covers the following topics:

- Parameter Description
- Target Entire Operations Version Setting

## ■ Examples of Export

## **Parameter Description**

The parameters of the IE-EX--P and IE-EXA-P export commands are described in the following section.

| Syntax Element        | Format                                   | Description                                                                                                    |                                                                                                    |
|-----------------------|------------------------------------------|----------------------------------------------------------------------------------------------------|----------------------------------------------------------------------------------------------------|
| object-type           | A20                                      | A valid object type (see <i>Object Type to be Exported: Key Fields of the Objects</i> ).                                       |                                                                                                    |
| location              | ocation A3 The location of the file      |                                                                                                    | should be created.                                                                                                    |
|                       |                                          | NAT                                                                                                    | Export to Natural text object.                                                                                                    |
|                       |                                          |                                                                                                    | See also library and natural-object-prefix.                                                                                                    |
|                       |                                          | WRK                                                                                                    | Export to work file. Work File 1 must be defined.                                                                                                    |
|                       |                                          |                                                                                                    | The work file format must be the same as for Natural INPL utility.                                                                                               |
|                       |                                          | <b>Note:</b> The location PC is not                                                                                            | t available in batch mode since it requires                                                                                                    |
|                       | Entire Connection as a transport medium. |                                                                                                    | sport medium.                                                                                                    |
| library               | A8                                       | Only for NAT locations. Enter a blank character if the location is not NAT locations are the Natural object should be created. |                                                                                                    |
|                       |                                          |                                                                                                    |                                                                                                    |
| natural-object-prefix | A8                                       | Only for NAT locations. Enter                                                                                                  | r a blank character if the location is not NAT.                                                                                                    |
|                       |                                          |                                                                                                    | is 5 characters) of the Natural object you you want to append the data.                                                                                          |
|                       |                                          | For explanations of prefix, s  Prefix field used for the exp                                                                   | see the description of the NAT Member ort operation.                                                                                                    |
| export-mode           | A1                                       | A                                                                                                    | Append to existing output file. This output file must be defined with <code>OP=EXTEND</code> in the /FILE statement (for BS2000) or the DD statement (for z/OS). |
|                       |                                          | N                                                                                                    | Create new output file.                                                                                                    |
| export-passwords      | A1                                       | Υ                                                                                                    | Export passwords.                                                                                                    |
|                       |                                          | N                                                                                                    | Do not export passwords.                                                                                                    |
| export-schedules      | A1                                       | Υ                                                                                                    | Export schedules.                                                                                                    |
|                       |                                          | N                                                                                                    | Do not export schedules.                                                                                                    |

84

| Syntax Element                                           | Format | Description                                                                                                    |                                                              |
|----------------------------------------------------------|--------|----------------------------------------------------------------------------------------------------|--------------------------------------------------------------|
| export-calendars                                         | A1     | Υ                                                                                                    | Export calendars which are used in the network.              |
|                                                          |        | N                                                                                                    | Do not export calendars.                                     |
| export-symbols                                           | A1     | Υ                                                                                                    | Export symbol tables which are used in the network.          |
|                                                          |        | N                                                                                                    | Do not export symbol tables.                                 |
| export-grants                                            | A1     | Υ                                                                                                    | Export granted access rights defined for the network.        |
|                                                          |        | N                                                                                                    | Do not export granted access rights defined for the network. |
| key-field-1<br>key-field-2<br>key-field-3<br>key-field-4 | A20    | IE-EX-P: Required key fields, specific to objects (see <i>Object Type to be Exported: Key Fields of the Objects</i> ).                                                                                                    |                                                              |
| owner                                                    | A10    | IE-EXA-P: The owner (optional) whose objects are to be exported.  If specified, only objects that belong to the owner are exported. Related items or objects such as passwords, schedules, calendars, symbols and grants can be excluded from the export operation as shown in the export example. |                                                              |

#### **Target Entire Operations Version Setting**

Export program invocations can be prefix by a target Entire Operations version definition as shown in the following examples:

IE-TVS-P -

Target version is the current Entire Operations version.

IE-TVS-P 0504030006

Target version is Entire Operations Version 5.4.3 CF 6 (or above).

If no target version is specified, the exported file will be importable to the Entire Operations version in which it was created, or in a higher Entire Operations version.

#### **Examples of Export**

#### **Example of Exporting a Network**

This example deals with the export of network E60-FLOW of owner EXAMPLE to Work File 1 including schedules, calendars, and symbol tables.

The export will be compatible to the Entire Operations version, in which the export file is being created. See *Target Entire Operations Version Setting*.

```
IE-TVS-P 0504030006
IE-EX--P NETWORK-MASTER WRK - - N N Y Y Y Y EXAMPLE E60-FLOW
```

For an example of how the network E60-FLOW appears in external format after it has been exported, see the section *Sample Network*.

#### **Example of Exporting all Objects**

This example deals with the export of the whole environment to Natural library PROD objects starting with EXP--001. Schedules, calendars, and symbol tables will be exported with the networks.

```
IE-TVS-P 0504030006
IE-EXA-P NAT PROD EXP N Y Y Y Y
```

# Import Command for Batch Processing

You can use the IE-IM--P command to import Entire Operations objects in batch mode. The following syntax applies:

This section covers the following topics:

- Syntax Description
- Specifying Object Ranges

## ■ Examples of Import

# **Syntax Description**

The syntax of the  $\[ \[ \] \]$  import command is described in the following table.

| Field                                              | Format | Description                                                                                                    |                                            |
|----------------------------------------------------|--------|----------------------------------------------------------------------------------------------------|--------------------------------------------|
| location                                           | A3     | The location of the import file. Possible values:                                                                                                    |                                            |
|                                                    |        | NAT                                                                                                    | Import from Natural text object.           |
|                                                    |        |                                                                                                    | See also <i>library</i> and                |
|                                                    |        |                                                                                                    | natural-object-prefix.                     |
|                                                    |        | WRK                                                                                                    | Import from work file.                     |
|                                                    |        |                                                                                                    | Work File 1 must be assigned.              |
|                                                    |        | <b>Note:</b> The PC location is not ava                                                                                                    | ilable in batch mode since it requires     |
|                                                    |        | Entire Connection as a transpor                                                                                                    | t medium.                                  |
| library                                            | A8     | Only for NAT locations. Enter a blank character if the location is not NAT location is not NAT location in the location is not NAT location is not NAT location is not |                                            |
|                                                    |        |                                                                                                    |                                            |
| natural-object-prefix A8 Only for NAT locations. E |        | Only for NAT locations. Enter a bl                                                                                                    | lank character if the location is not NAT. |
|                                                    |        | Enter the prefix of the Natural o                                                                                                    | bjects you want to read.                   |
| initial-mode                                       | A1     | А                                                                                                    | Add                                        |
|                                                    |        | С                                                                                                    | Check                                      |
|                                                    |        | D                                                                                                    | Delete                                     |
|                                                    |        | U                                                                                                    | Update                                     |
| error-limit                                        | I4     | The number of errors, after which the import is interrupted.                                                                                                    |                                            |
| warning-limit                                      | I4     | The number of warnings, after which the import is interrupted.                                                                                                    |                                            |
| owner                                              | A10    | Owner selection for import. See also <i>Specifying Object Ranges for Import</i> .                                                                                                    |                                            |
| network                                            | A10    | Network selection for import. See also <i>Specifying Object Ranges for Import</i> .                                                                                                    |                                            |
| network-version                                    | A10    | Network version selection for import. See also <i>Specifying Object Ranges for Import</i> .                                                                                                    |                                            |
| job                                                | A10    | Job selection for import. See also <i>Specifying Object Ranges for Import</i> .                                                                                                    |                                            |

## **Specifying Object Ranges**

You can use an asterisk (\*) as a wildcard to delimit the range of objects to be imported for *owner*, *network* and *job*. For example: if you specify TEST\* for the *job*, all jobs with names that begin with TEST are exported.

If you specify an asterisk (\*), all objects of the specified object type are imported.

See also *Notes* in the section *Fields: Import Objects Window*.

#### **Examples of Import**

#### Example 1

Import from Work File 1, check only; any number of errors and warnings.

```
IE-IM--P WRK - - C 99999 99999
```

#### Example 2

Import from NAT; Add Object; Owner EXAMPLE, Network E01\* only.

```
IE-IM--P NAT - - A 99999 99999 EXAMPLE E01* *
```

## **Natural Batch Condition Codes**

Depending on warnings and / or errors during a batch import or export, the Natural batch execution will return one of the following condition codes:

| Code | Description                                       |  |
|------|---------------------------------------------------|--|
| 0    | Import/Export ended OK.                           |  |
| 4    | Warnings were issued.                             |  |
| 8    | At least one error occurred.                      |  |
| 16   | A fatal error occurred (e.g., a parameter error). |  |